# Alltid redo att hjälpa till

www.philips.com/support Registrera din produkt och få support på

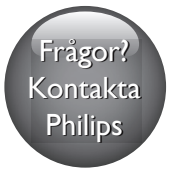

HTB5260G

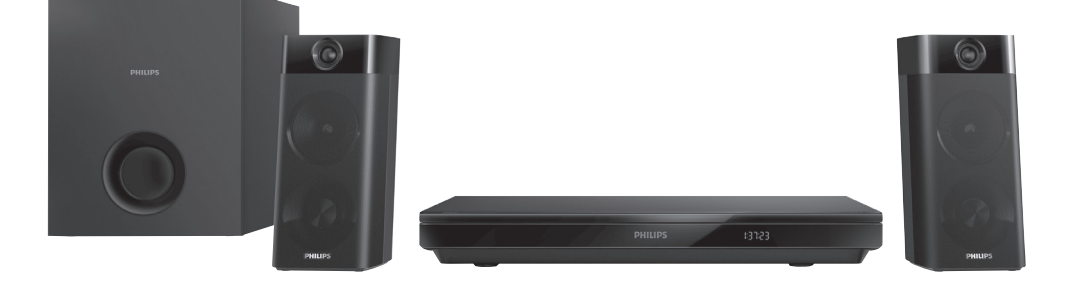

# Användarhandbok

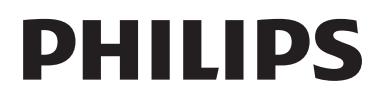

# Innehållsförteckning

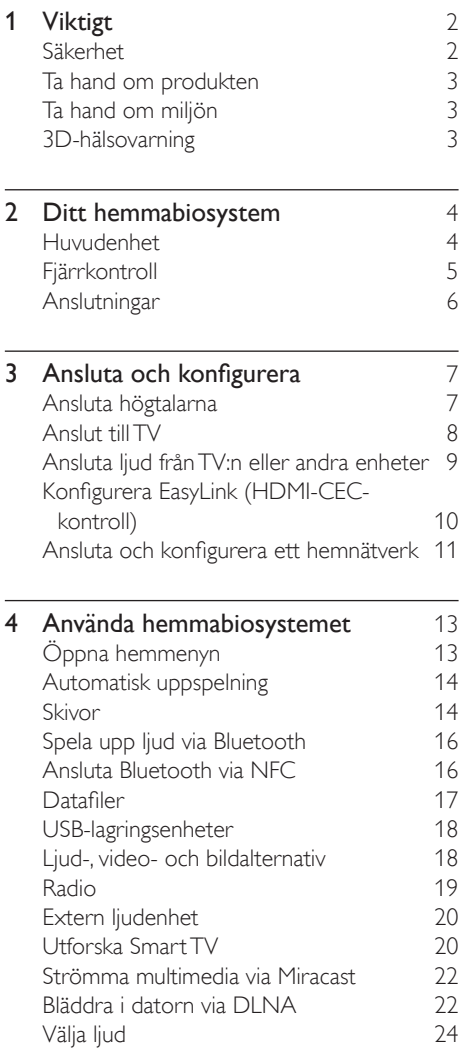

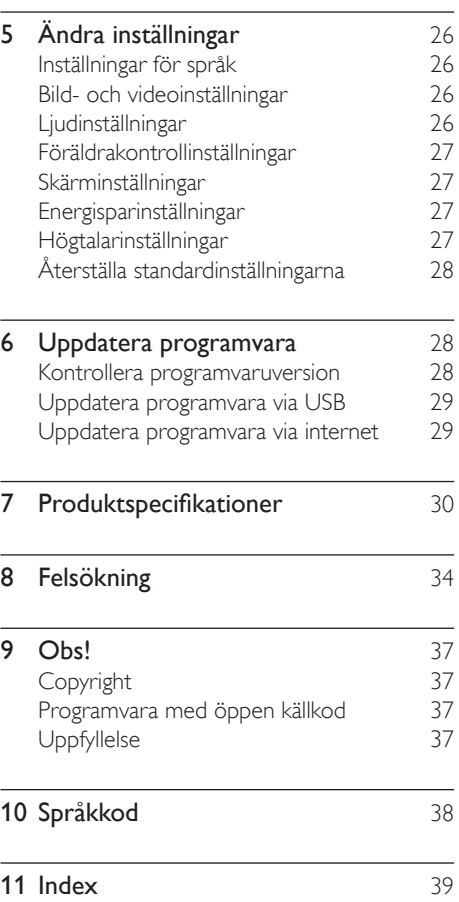

# <span id="page-3-0"></span>**Viktigt**

Läs igenom och se till att du förstår alla instruktioner innan du använder din produkt. Om skada uppstår eftersom instruktionerna inte följts gäller inte garantin.

## Säkerhet

### Risk för elektriska stötar eller brand!

- Utsätt varken produkten eller tillbehören för regn eller vatten. Placera aldrig behållare med vätska, t.ex. vaser, i närheten av produkten. Om vätska spills på produkten ska du omedelbart koppla bort den från elnätet. Kontakta Philips kundtjänst så att produkten kan kontrolleras före användning.
- Placera varken produkten eller tillbehören i närheten av öppen eld eller andra värmekällor, inklusive direkt solljus.
- För aldrig in föremål i produktens ventilationshål eller de andra öppningarna.
- Om nätkontakten eller ett kontaktdon används som frånkopplingsenhet ska den vara lätt att komma åt.
- Utsätt inte batterierna (batteripaket eller installerade batterier) för stark hetta som solsken, eld eller liknande.
- Dra ur nätsladden före åskväder.
- När du drar ur nätkabeln ska du alltid hålla i kontakten, aldrig i sladden.

### Risk för kortslutning eller brand!

• Innan du ansluter produkten till nätuttaget måste du kontrollera att spänningseffekten motsvarar det värde som anges på produktens baksida. Sätt aldrig i produktens kontakt i nätuttaget om spänningen inte stämmer.

### Risk för personskada eller skada på hemmabiosystemet!

- Om produkten ska monteras på väggen ska du endast använda det medföljande väggmonteringsfästet. Förankra väggstativet på en vägg som klarar av den kombinerade vikten av produkten och väggstativet. Koninklijke Philips N.V. Philips tar inte ansvar för olyckor eller skador som inträffar till följd av felaktig väggmontering.
- Om högtalarna ska fästas på stativ ska endast de medföljande stativen användas. Fäst stativen ordentligt på högtalarna. Placera de monterade stativen på plana, jämna ytor som klarar den sammantagna vikten av högtalare och stativ.
- Placera aldrig produkten eller andra föremål på nätsladdar eller annan elektrisk utrustning.
- Om produkten transporteras i temperaturer under 5 °C packar du upp produkten och väntar tills den har rumstemperatur innan du ansluter den till elnätet.
- Synlig och osynlig laserstrålning om enheten är öppen. Utsätt dig inte för strålen.
- Vidrör inte den optiska linsen inuti skivfacket.
- Delar av den här produkten kan vara tillverkade av glas. Hantera den varsamt för att undvika personskador och skador på produkten.

### Risk för överhettning!

• Installera aldrig den här produkten i ett trångt utrymme. Lämna ett utrymme på minst 10 cm runt hela produkten för att sörja för god ventilation. Se till att gardiner och andra föremål inte täcker produktens ventilationshål.

### Risk för kontaminering!

- Blanda inte batterier (t.ex. gamla och nya eller kol och alkaliska).
- Om batteriet byts ut på fel sätt finns risk för explosion. Byt endast ut med samma eller motsvarande typ.
- <span id="page-4-0"></span>• Ta ut batterierna om de är urladdade eller om fjärrkontrollen inte ska användas under en längre period.
- Batterier innehåller kemiska ämnen och bör därför kasseras på rätt sätt.

### Varning! Barn kan svälja batterierna!

- Produkten/fjärrkontrollen kan innehålla ett myntformat batteri/knappcellsbatteri som kan sväljas av misstag. Förvara alltid batteriet utom räckhåll för barn! Om någon av misstag sväljer batteriet kan det orsaka allvarlig skada eller dödsfall. Allvarliga inre brännskador kan uppstå inom två timmer efter förtäring.
- Om du misstänker att ett batteri har svalts eller kommit in i kroppen på annat vis ska du omedelbart uppsöka läkare.
- När du byter batterier ska du alltid se till att både använda och nya batterier är utom räckhåll för barn. Se till att batterifacket är ordentligt stängt efter att du har bytt batteri.
- Om batterifacket inte går att stänga ordentligt ska du inte fortsätta att använda produkten. Förvara utom räckhåll för barn och kontakta tillverkaren.

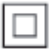

Det här är en dubbelisolerad KLASS II-apparat utan skyddande jordanslutning.

## Ta hand om produkten

- För inte in andra föremål än skivor i skivfacket.
- För inte in skeva eller trasiga skivor i skivfacket.
- Ta bort skivor från skivfacket om du inte ska använda produkten på länge.
- Använd endast mikrofibertrasor för att rengöra produkten.

## <span id="page-4-2"></span>Ta hand om miljön

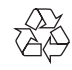

Produkten är utvecklad och tillverkad av högkvalitativa material och komponenter som både kan återvinnas och återanvändas.

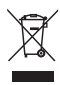

När den här symbolen med en överkryssad papperskorg visas på produkten innebär det att produkten omfattas av det europeiska direktivet 2002/96/EG. Ta reda på var du kan hitta närmaste återvinningsstation för elektriska och elektroniska produkter.

Följ den lokala lagstiftningen och släng inte dina gamla produkter i det vanliga hushållsavfallet. Genom att kassera dina gamla produkter på rätt sätt kan du bidra till att minska eventuella negativa effekter på miljö och hälsa.

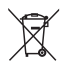

Produkten innehåller batterier som följer EUdirektivet 2006/66/EC och den kan inte kasseras med normalt hushållsavfall.

Ta reda på de lokala reglerna om separat insamling av batterier eftersom korrekt kassering bidrar till att minska negativ påverkan på miljö och hälsa.

## <span id="page-4-1"></span>3D-hälsovarning

• Om du eller någon i din familj har epilepsi eller är ljuskänslig, bör du rådfråga sjukvårdspersonal innan du utsätter dig för blinkande ljuskällor, snabba bildsekvenser och 3D-visning.

- <span id="page-5-0"></span>• För att undvika obehag som yrsel, huvudvärk och desorientering rekommenderar vi att du inte tittar på 3D under längre perioder. Om du upplever något obehag bör du sluta att titta på 3D och inte börja med någon potentiellt riskfull aktivitet (till exempel köra bil) förrän symptomen har försvunnit. Om symptomen kvarstår bör du inte titta på 3D igen, utan att först ha rådfrågat sjukvårdspersonal.
- Föräldrar bör övervaka sina barn när de tittar på 3D så att de inte upplever något av ovanstående obehag. 3D-tittande rekommenderas inte för barn under sex år eftersom deras syn inte är fullt utvecklad ännu.

# 2 Ditt hemmabiosystem

Gratulerar till din nya produkt och välkommen till Philips! För att du ska kunna dra full nytta av den support som Philips erbjuder (t.ex. programvaruuppgradering för produkten) bör du registrera din produkt på www.philips.com/welcome.

## <span id="page-5-1"></span>Huvudenhet

Det här avsnittet innehåller en översikt över huvudenheten.

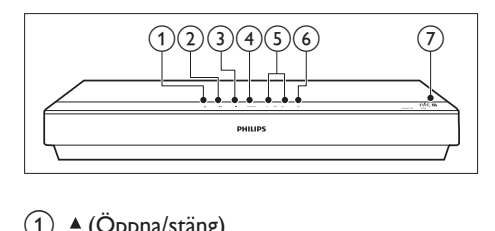

- $(1)$   $\triangle$  (Öppna/stäng) Öppna eller stäng skivfacket.
- $(2)$   $\blacktriangleright$  II (Spela upp/pausa) Starta, pausa eller återuppta uppspelningen.
- $\Omega$  (Stopp)

Stoppa uppspelning.

### (4) SOURCE

Välj antingen en ljud-, video eller radiokälla eller Bluetooth-läget för hemmabiosystemet.

### $(5)$   $\triangle$  +/- (Volym)

Höj eller sänk volymen.

### $(6)$   $\circ$  (Vänteläge-på)

Slå på hemmabiosystemet eller växla till standby-läge.

### $(7)$  NFC-etikett

Tryck på den NFC-aktiverade enheten på etiketten för Bluetooth-anslutning.

## <span id="page-6-1"></span><span id="page-6-0"></span>**Fiärrkontroll**

Det här avsnittet innehåller en översikt över fjärrkontrollen.

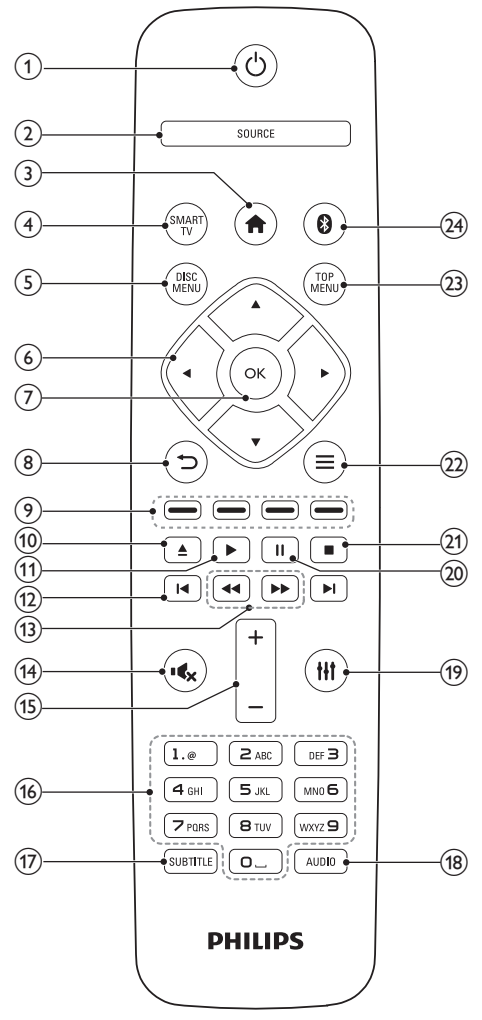

### $(1)$   $\circ$  (Vänteläge-på)

- Slå på hemmabiosystemet eller växla till standby-läge.
- När EasyLink är aktiverat håller du knappen intryckt i minst tre sekunder för att låta alla anslutna HDMI CEC-kompatibla enheter övergå till standbyläge.

### 2 SOURCE

Välj en källa: Radio/HDMI ARC/AUX/ OPTICAL/COAXIAL/AUDIO IN för hemmabion.

### $\left(3\right)$   $\bigoplus$  (Hem)

Öppna hemmenyn.

### (4) SMART TV

Åtkomst till Smart TV-tjänster online.

### $(5)$  DISC MENU

- Växla till skivkälla.
- Öppna eller stäng skivmenyn eller popup-menyn när du spelar en skiva.

### f Navigationsknappar

- Navigera i menyer.
- I radioläget trycker du på vänstereller högerknappen för att starta den automatiska sökningen.
- Tryck uppåt och nedåt i radioläge för att ställa in radiofrekvensen.
- $(7)$  OK

Bekräfta en inmatning eller ett val.

- $(8)$ 
	- Gå tillbaka till en föregående menyskärm.
	- Tryck och håll ner för att ta bort de befintliga förinställda radiostationerna i radioläge.

### (9) Färgknappar

Välj uppgifter eller alternativ för Blu-Rayskivor.

### $(10)$   $\triangle$  (Öppna/stäng)

Öppna eller stäng skivfacket.

### $(1) \triangleright (Spela upp)$

Starta eller återuppta uppspelning.

### $(12)$  **IV** /  $\blacktriangleright$  I (Föregående/nästa)

- Gå framåt eller bakåt till nästa spår, kapitel eller fil.
- I radioläget väljer du en snabbvalskanal.

<span id="page-7-0"></span> $(13)$  44 /  $\blacktriangleright$  (Snabbsökning bakåt / Snabbsökning framåt) Sök bakåt eller framåt. Ändra sökhastigheten genom att trycka upprepade gånger.  $\overline{(14)}$   $\overline{•}$  (Tyst) Stäng av eller återställ volym.  $(15)$  +/- (Volym) Höj eller sänk volymen. p Alfanumeriska knappar Ange siffror eller bokstäver (på samma sätt som när du skriver SMS). (17) SUBTITLE Välj textningsspråk för video.  $(18)$  AUDIO Välj ett ljudspråk eller en kanal.  $(19)$  the Få åtkomst till eller stäng ljudalternativen.  $(20)$  II (Pausa) Pausa uppspelning.  $(21)$ 

Stoppa uppspelning.

 $(22) \equiv$ 

- Få åtkomst till fler uppspelningsalternativ medan du spelar upp en skiva eller en USBlagringsenhet.
- Sök efter en radiostation i radioläget.
- (23) TOP MENU

Öppna huvudmenyn på en skiva.

### $(24)$

Växla till Bluetooth-läge.

## <span id="page-7-1"></span>Anslutningar

Det här avsnittet innehåller en översikt över hemmabiosystemets olika anslutningar.

## Anslutningar på framsidan

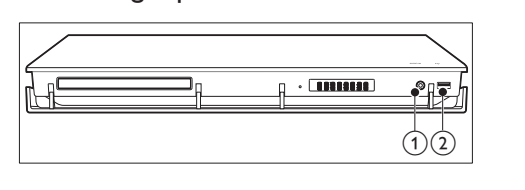

### $(1)$  audio in

Ljudingång för en extern enhet som en MP3-spelare (3,5 mm-uttag).

### $(2)$   $\leftarrow$  (USB)

- Ljud-, video- och bildingång från en USB-lagringsenhet.
- Anslut en USB-masslagringsenhet för att hyra online-video eller för åtkomst till BD-Live.

### Bakre anslutningar

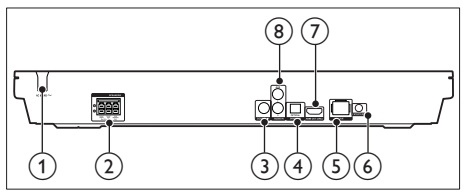

### $\widehat{1}$  AC MAINS

Fast strömkabel.

 $(2)$  SPEAKERS

Ansluter till de medföljande högtalarna och subwoofer.

### 3 COAXIAL IN

Ansluter till en koaxial radioutgång i TV:n eller en digital enhet.

### (4) DIGITAL IN -OPTICAL

Ansluter till en optisk ljudutgång i TV:n eller en digital enhet.

### <span id="page-8-0"></span> $(5)$  LAN

Ansluter till nätverksingången på ett bredbandsmodem eller en router.

(6) FM ANTENNA

Anslut till den medföljande FM-antennen.

### $(7)$  HDMI OUT (ARC)

Ansluter till HDMI-ingången på TV:n.

### $(8)$  AUDIO IN –AUX

Ansluter till en analog radioutgång i TV:n eller en analog enhet.

# 3 Ansluta och konfigurera

I det här avsnittet får du hjälp med att ansluta hemmabiosystemet till en TV och andra enheter och sedan konfigurera det.

Mer information om de grundläggande anslutningarna av hemmabion och tillbehör finns i snabbstartguiden.

### Kommentar

- På typplattan på produktens baksida eller undersida finns information om identifiering och strömförsörjning.
- Innan du gör eller ändrar några anslutningar ser du till att alla enheter är bortkopplade från eluttaget.

## <span id="page-8-1"></span>Ansluta högtalarna

Högtalarkablarna är färgkodade för enkel anslutning. Anslut en högtalare till hemmabiosystemet genom att matcha färgen på högtalarkabeln med färgen på kontakten.

Högtalarpositionen spelar en viktig roll vid konfigurering av en surroundljudseffekt. För bästa effekt bör högtalarna riktas mot sittplatsen och placeras i öronhöjd (vid sittande ställning). För bästa resultat placerar du högtalarna och subwoofern så som visas nedan.

<span id="page-9-0"></span>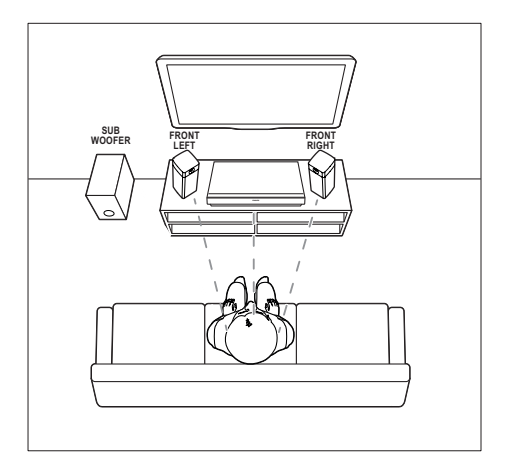

### Kommentar

• Surroundljud beror på olika faktorer som rummets form och storlek, väggarnas och innertakets material, fönster och reflekterande ytor samt högtalarnas akustik.

Följ de här allmänna riktlinjerna för högtalarplacering.

- 1 Sittposition: I mitten av lyssningsområdet.
- 2 FRONT LEFT (främre vänster) och FRONT RIGHT (främre höger) högtalare: Ställ vänster och höger högtalare framtill och på lika avstånd från centerhögtalaren. Se till att vänster, höger och centerhögtalarna är på lika avstånd från sittplatsen.
- 3 SUBWOOFER (subwoofer): Ställ subwoofern minst en meter till vänster eller höger om TV:n. Lämna ett fritt utrymme på cirka 10 centimeter vid väggen.

## <span id="page-9-2"></span>Anslut till TV

Anslut hemmabiosystemet till en TV för att titta på videor. Du kan lyssna på TV:ns ljud via hemmabiohögtalarna.

Använd den bästa anslutningen som är tillgänglig på hemmabiosystemet och TV:n.

### <span id="page-9-1"></span>Alternativ 1: ansluta till TV:n via HDMI (ARC)

### Video av bästa kvalitet

Hemmabiosystemet kan hantera HDMI-version med ARC (Audio Return Channel). Om TV:n är HDMI ARC-kompatibel kan du höra TV:ns ljud via hemmabiosystemet med hjälp av en enkel HDMI-kabel.

![](_page_9_Figure_13.jpeg)

- **1** För att använda en HDMIhöghastighetskabel ansluter du HDMI OUT (ARC)-kontakten på hemmabiosystemet till **HDMI ARC**kontakten på TV:n.
	- TV:ns HDMI ARC-kontakt kan vara märkt annorlunda. Mer information finns i TV:n användarhandbok.
- 2 Aktivera HDMI-CEC på TV:n. Mer information finns i TV:n användarhandbok.
	- [HDMI-CEC är en funktion som gör](#page-11-1)  [att CEC-kompatibla enheter som är](#page-11-1)  [anslutna via HDMI kan styras från](#page-11-1)  [en enda fjärrkontroll, till exempel](#page-11-1)  [volymkontroll för både TV:n och](#page-11-1)  [hemmabion.](#page-11-1) (se 'Konfigurera EasyLink (HDMI-CEC-kontroll)' på sidan [10](#page-11-1))
- $3$  Om du inte kan höra TV:ns ljud via [hemmabiosystemet konfigurerar du ljudet](#page-12-1)  [manuellt.](#page-12-1) (se 'Konfigurera ljudet' på sidan [11\)](#page-12-1)

### <span id="page-10-2"></span><span id="page-10-0"></span>Alternativ 2: ansluta till TV:n via standard HDMI

### Video av bästa kvalitet

Om TV:n inte är kompatibel med HDMI ARC kan du ansluta hemmabiosystemet till TV:n via en standard-HDMI-anslutning.

![](_page_10_Figure_3.jpeg)

- 1 För att använda en HDMIhöghastighetskabel ansluter du HDMI OUT (ARC)-kontakten på hemmabiosystemet till HDMI-kontakten på TV:n.
- 2 Ansluta en ljudkabel för att höra TV:ns ljud [via hemmabiosystemet](#page-10-1) (se 'Ansluta ljud från TV:n eller andra enheter' på sidan [9](#page-10-1)).
- 3 Aktivera HDMI-CEC på TV:n. Mer information finns i TV:n användarhandbok.
	- [HDMI-CEC är en funktion som gör](#page-11-1)  [att CEC-kompatibla enheter som är](#page-11-1)  [anslutna via HDMI kan styras från](#page-11-1)  [en enda fjärrkontroll, till exempel](#page-11-1)  [volymkontroll för både TV:n och](#page-11-1)  [hemmabion.](#page-11-1) (se 'Konfigurera EasyLink (HDMI-CEC-kontroll)' på sidan [10](#page-11-1))
- $4$  Om du inte kan höra TV:ns ljud via [hemmabiosystemet konfigurerar du ljudet](#page-12-1)  [manuellt.](#page-12-1) (se 'Konfigurera ljudet' på sidan [11\)](#page-12-1)

![](_page_10_Picture_9.jpeg)

### Kommentar

• Om TV:n har en DVI anslutning, kan du ansluta till TV:n med hjälp av en HDMI/DVI-adapter. Vissa av funktionerna kanske inte är tillgängliga.

## <span id="page-10-1"></span>Ansluta liud från TV:n eller andra enheter

Spela upp ljud från TV:n eller andra enheter via hemmabiosystemets högtalare.

Använd den bästa anslutningen som är tillgänglig på TV:n, hemmabiosystemet och andra enheter.

![](_page_10_Picture_15.jpeg)

### Kommentar

• [När hemmabiosystemet och TV:n är anslutna via HDMI](#page-9-1)  [ARC behövs ingen ljudanslutning](#page-9-1) (se 'Alternativ 1: ansluta till TV:n via HDMI (ARC)' på sidan [8\)](#page-9-1).

### Alternativ 1: ansluta ljud via en digital optisk kabel

Ljud av bästa kvalitet

![](_page_10_Figure_20.jpeg)

- 1 Använd en optisk kabel och anslut hemmabiosystemets **OPTICAL**-kontakt till OPTICAL OUT-kontakten på TV:n eller annan enhet.
	- Den digitala optiska kontakten kan vara märkt med SPDIF eller SPDIF OUT.

### <span id="page-11-0"></span>Alternativ 2: ansluta ljud via en digital koaxialkabel

Ljud av bra kvalitet

![](_page_11_Picture_2.jpeg)

- 1 Använd en koaxialkabel och anslut hemmabiosystemets COAXIAL-kontakt till TV:ns eller annan enhets COAXIAL/ DIGITAL OUT-kontakt.
	- Den digitala koaxialanslutningen kan vara märkt DIGITAL AUDIO OUT.

### <span id="page-11-2"></span>Alternativ 3: ansluta ljud via analoga ljudkablar

### Ljud av grundläggande kvalitet

1 Använd en analog kabel och anslut hemmabiosystemets AUX-kontakter till AUDIO OUT-kontakterna på TV:n eller annan enhet.

![](_page_11_Figure_8.jpeg)

## <span id="page-11-1"></span>Konfigurera EasyLink (HDMI-CEC-kontroll)

Hemmabiosystemet har funktioner för Philips EasyLink, som använder HDMI-CEC-protokollet (Consumer Electronics Control). EasyLinkkompatibla enheter som ansluts via HDMI kan kontrolleras med en enda fjärrkontroll.

![](_page_11_Picture_11.jpeg)

### Kommentar

- HDMI-CEC kan ha olika namn beroende på tillverkare. Mer information om enheten finns i enhetens användarhandbok.
- Philips garanterar inte 100 % interoperabilitet med alla HDMI-CEC-enheter.

### Innan du börjar

- Anslut hemmabiosystemet till den HDMI-CEC-kompatibla enheten via HDMIanslutning.
- Gör de nödvändiga anslutningar som beskrivs i snabbstartguiden och koppla sedan TV:n till rätt källa för hemmabiosystemet.

## Aktivera EasyLink

- $\frac{1}{2}$  Tryck på  $\bigstar$  (Hem).<br>2 Väli [Konfiguration]
- Välj **[Konfiguration]** och tryck sedan på OK.
- $3$  Välj [EasyLink] > [EasyLink] > [På].
	- 4 Aktivera HDMI-CEC-kontroll på TV:n och andra anslutna enheter. Mer information finns i TV:ns eller de andra enheternas användarhandböcker.
		- På TV:n ställer du in ljudutgången på "Förstärkare" (i stället för TVhögtalare). Mer information finns i TV:n användarhandbok.

### <span id="page-12-3"></span><span id="page-12-0"></span>EasyLink-kontroller

Med EasyLink kan du kontrollera hemmabiosystemet, TV:n och andra anslutna HDMI-CEC-kompatibla enheter med en och samma fjärrkontroll.

- [Enknappsuppspelning] (Helautomatisk uppspelning): När en videoskiva är i skivfacket trycker du på  $\blacktriangleright$  (Spela upp) för att väcka TV:n från viloläge och sedan spela upp en skiva.
- [Enknappsstandby] (Enknappsstandby ): Om enknappsstandby är aktiverat på hemmabion kan du växla till standbyläge med TV:ns eller andra HDMI-CECenheters fjärrkontroll.
- **[Systemljudkontroll]** (Styrning av systemljudkontroll):Om styrning av systemljudkontroll är aktiverat matas ljudet från den anslutna enheten automatiskt ut genom hemmabiohögtalarna när du spelar upp från enheten.
- [Ljudingångsmappning] (Ljudingångsmappning):[Om](#page-12-1)  [systemljudkontrollen inte fungerar kan](#page-12-1)  [du mappa den anslutna enheten till rätt](#page-12-1)  [ljudingång på hemmabion](#page-12-1) (se 'Konfigurera ljudet' på sidan [11\)](#page-12-1).
	- Kommentar
- För att ändra EasyLink-kontrollinställningar trycker du på  $\bigoplus$  (Hem) och väljer [Konfiguration] > [EasyLink].

### <span id="page-12-1"></span>Konfigurera ljudet

Om du inte kan höra ljudet från en ansluten enhet via hemmabiohögtalarna, ska du göra följande:

- [Kontrollera som du har aktiverat EasyLink](#page-11-1)  [på alla enheter](#page-11-1) (se 'Konfigurera EasyLink (HDMI-CEC-kontroll)' på sidan [10\)](#page-11-1) och
- ställ in TV:ns ljudutgång på "Förstärkare" (istället för TV-högtalare). Läs i TV:n användarhandbok och
- ställ in EasyLink-ljudkontroll.
- 1 Tryck på  $\bigoplus$  (Hem).<br>2 Väli [Konfiguration]
- $\frac{2}{3}$  Välj [Konfiguration] och tryck sedan på OK.<br>
3 Välj Essyl inkl > Esystemliudkontroll1 >

Välj [EasyLink] > [Systemljudkontroll] > [På].

- Spela upp ljud från TV-högtalarna genom att välja [Av] och hoppa över följande steg.
- $4$  Välj [EasyLink] > [Ljudingångsmappning].<br>5 Följ instruktionerna på skärmen och
	- 5 Följ instruktionerna på skärmen och mappa den anslutna enheten till hemmabiosystemets ljudingångar.
		- Om du ansluter hemmabion till TV:n via en HDMI ARC-anslutning bör du se till att ljudet från TV:n styrs till hemmabions ARC-ingång.

## <span id="page-12-2"></span>Ansluta och konfigurera ett hemnätverk

Gör en nätverkskonfiguration genom att ansluta hemmabion till en nätverksrouter. Sedan kan du ta del av:

- [Strömmat multimedieinnehåll](#page-23-1) (se 'Bläddra i datorn via DLNA' på sidan [22](#page-23-1))
- Smart-TV
- [BD Live-program](#page-16-0) (se 'Använda BD-Live på BD-skivor' på sidan [15](#page-16-0))
- [Programuppdatering](#page-30-1) (se 'Uppdatera programvara via internet' på sidan [29\)](#page-30-1)

### Var försiktig

• Bekanta dig med nätverksrouter, medieserverprogramvara och nätverksprinciper. Om det behövs kan du läsa dokumentationen som medföljde nätverkskomponenterna. Philips tar inget ansvar för förlorade, skadade eller felaktiga data.

### Innan du börjar

För Smart-TV och programvaruuppdateringar måste nätverksroutern ha åtkomst till internet via en höghastighetsanslutning, dvs. inte begränsas av brandväggar eller andra säkerhetssystem.

• Gör de nödvändiga anslutningar som beskrivs i snabbstartguiden och koppla sedan TV:n till rätt källa för hemmabiosystemet.

### <span id="page-13-0"></span>Konfigurera det trådbundna nätverket

### Vad du behöver

- En nätverkskabel (rak RJ45-kabel).
- En nätverksrouter (med DHCP aktiverat).

![](_page_13_Figure_5.jpeg)

- 1 Med hjälp av en nätverkskabel ansluter du LAN-kontakten på hemmabiosystemet till nätverksroutern.
- $\frac{2}{3}$  Tryck på  $\bigstar$  (Hem).
- Välj [Konfiguration] och tryck sedan på OK.
- $4$  Välj [Nätverk] > [Nätverksinstallation] > [Trådbunden (Ethernet)].
- 5 Slutför konfigurationen genom att följa instruktionerna på skärmen.
	- Om anslutningen misslyckas väljer du [Försök igen] och trycker sedan på OK.
- 6 Välj [Avsluta] och tryck sedan på OK för att avsluta.
	- För att visa nätverksinställningarna väljer du [Konfiguration] > [Nätverk] > [Visa nätverksinställningar].

### <span id="page-13-1"></span>Konfigurera det trådlösa nätverket

Hemmabiosystemet har inbyggd Wi-Fi för enkel åtkomst till ett trådlöst nätverk.

### Vad du behöver

• En nätverksrouter (med DHCP aktiverat). För bästa trådlösa prestanda, täckning och kompatibilitet bör du använda en 802.11n-router.

![](_page_13_Picture_18.jpeg)

- 1 Tryck på  $\bigstar$  (Hem).<br>2 Väli [Konfiguration]
- Välj *[Konfiguration]* och tryck sedan på OK.
- $3$  Välj [Nätverk] > [Nätverksinstallation] > [Trådlöst (Wi-Fi)] och tryck sedan på OK.
- 4 Följ instruktionerna på skärmen för att välja och konfigurera det trådlösa nätverket.
	- Om anslutningen misslyckas väljer du [Försök igen] och trycker sedan på OK.
- 5 Välj [Avsluta] och tryck sedan på OK för att avsluta.
	- För att visa nätverksinställningarna väljer du [Konfiguration] > [Nätverk] > [Visa trådlösa inställningar].

### <span id="page-14-1"></span><span id="page-14-0"></span>Anpassa nätverksnamnet

Ge hemmabiosystemet ett namn som du lätt känner igen i hemnätverket.

- 1 Tryck på  $\bigoplus$  (Hem).<br>2 Väli [Konfiguration]
- Välj **[Konfiguration]** och tryck sedan på OK.
- $3$  Välj [Nätverk] > [Ge produkten ett namn:].
- 4 Tryck på Alfanumeriska knappar för att ange namnet.
- $5$  Välj [Klart] och tryck sedan på OK för att avsluta.

# 4 Använda hemmabiosystemet

I det här avsnittet får du information om hur du använder hemmabiosystemet till att spela media från en bred mängd källor.

### Innan du börjar

- Gör de anslutningar som krävs enligt beskrivningen i snabbstartguiden och användarhandboken.
- Slutför förstagångsinställningen. Förstagångsinställning visas när du slår på hemmabiosystemet för första gången eller om du inte slutför inställningen.
- Ställ in TV:n till rätt källa för hemmabiosystemet (till exempel HDMI, AV IN).

## <span id="page-14-2"></span>Öppna hemmenyn

Med hemmenyn får du enkel åtkomst till anslutna enheter, inställningar och andra användbara funktioner i hemmabiosystemet.

- **1** Tryck på  $\bigoplus$  (Hem). » Hemmenyn visas.
- 2 Tryck på Navigationsknappar och sedan på OK om du vill välja något av följande:
	- [Spela upp skiva]: Starta skivuppspelningen.
	- [Bläddra i USB]: Öppna USBinnehållsläsaren.
	- **[Smart TV]**: Öppna Smart-TV.
	- [Bläddra i datorn]: Öppna datorinnehållsläsaren.
	- **[Konfiguration]**: Öppna menyer för att ändra video, ljud och andra inställningar.
- $3$  Tryck på  $\bigstar$  (Hem) för att avsluta.

## <span id="page-15-2"></span><span id="page-15-0"></span>Automatisk uppspelning

Hemmabiosystemet kan automatiskt spela upp en skiva eller en videofil.

### Automatisk skivuppspelning

När hemmabiosystemet är påslaget spelas skivan upp automatiskt.

- 1 Tryck på  $\bigstar$  (Hem).
- 2 Välj [Konfiguration] och tryck sedan på OK.
- $3$  Välj [Preferenser] > [Auto. skivuppspelning]> [På].
	- Funktionen är aktiverad.
	- Om du vill avaktivera funktionen väljer du [Av]. Skivan spelas inte upp automatiskt.

### Spela automatiskt upp videor i följd

Om det finns två eller flera videofiler i samma mapp på en USB-lagringsenhet eller en dator (via DLNA-anslutning) spelas nästa videofil upp automatiskt när den första har spelats upp.

- **1** Tryck på  $\bigoplus$  (Hem).<br>**2** Väli [Konfiguration]
- Välj [Konfiguration] och tryck sedan på OK.
- $3$  Välj [Preferenser] > [Auto. uppspelning] efter video]> [På].
	- Funktionen är aktiverad.
	- Om du vill avaktivera funktionen väljer du [Av]. Nästa videofil spelas inte upp automatiskt efter att en video i samma mapp har spelats upp.

## Skivor

Hemmabion kan spela upp DVD-, VCD-, CDoch Blu-Ray-skivor. Den kan även spela upp hemgjorda skivor, t.ex. CD-R-skivor med foton, videor och musik.

1 Sätt in en skiva i hemmabiosystemet.

- 2 Om skivan inte spelas upp automatiskt trycker du på DISC MENU för att välja skivkälla eller så väljer du [Spela upp skiva] från hemmenyn.
- 3 Styr uppspelningen med hjälp av fiärrkontrollen.
	- Det är normalt att höra lite brus när du spelar upp en Blu-ray-skiva. Det betyder inte att hemmabion är trasig.

### <span id="page-15-1"></span>Uppspelningsknappar

![](_page_15_Picture_357.jpeg)

### <span id="page-16-3"></span>Synkronisera video och ljud

Om ljud och video inte är synkroniserade kan du fördröja ljudet så att det synkroniseras med bilden.

- $\frac{1}{2}$  Tryck på **HI.**
- Tryck på Navigationsknappar (vänster/ höger) för att välja [Audio sync] och tryck sedan på OK.
- **3** Synkronisera ljudet med bilden genom att trycka på Navigationsknappar (uppåt/ nedåt).
- 4 Bekräfta genom att trycka på OK.

### <span id="page-16-1"></span>Spela upp Blu-ray 3D-skivan.

Hemmabiosystemet kan spela upp Blu-ray 3D-video. Läs 3D-hälsovarningen innan du spelar upp en 3D-skiva.

### Vad du behöver

- En 3D-TV
- Ett par 3D-glasögon som är kompatibla med 3D-TV:n
- En 3D Blu-ray-video
- En HDMI-höghastighetskabel
- 1 Anslut hemmabiosystemet till en 3D-kompatibel TV med hjälp av en HDMIhöghastighetskabel.
- 2 Se till att 3D-video är aktiverat. Tryck på  $\bigstar$ (Hem) och välj [Konfiguration] > [Video] > [Titta på 3D-video] > [Auto].
	- Stäng av 3D-effekten med [Av].
- 3 Spela upp en Blu-ray 3D-skiva och ta på dig 3D-glasögonen.
	- Under videosökning och i vissa uppspelningslägen visas videon i 2D. Videovisningen återgår till 3D när du återupptar uppspelning.
	- Kommentar
	- Ändra ljusstyrkan i teckenfönstret för att motverka flimmer.

### <span id="page-16-2"></span>Använda Bonus View för Blu-ray

På Blu-ray Disc-skivor med stöd för Bonus View kan du titta på extramaterial som, till exempel kommentarer, i ett litet fönster på skärmen. Bonus View kallas också för bild-i-bild.

- 1 Aktivera Bonus View på Blu-ray Discskivans meny.
- 2 Medan du spelar upp filmen trycker du  $p\land \equiv$ 
	- » Alternativmenyn visas.
- $3$   $\forall$   $\forall$   $\forall$  [PIP-val] > [PIP].
	- Beroende på videon visas PIP-menyn [1] eller [2].
	- För att avaktivera Bonus View väljer du [Av].
- 4 Välj [Andra ljudspråk] eller [Andra textningsspråk].
- $5$  Välj ett språk och tryck på OK.

### <span id="page-16-0"></span>Använda BD-Live på BD-skivor

Få åtkomst till extrafunktioner på Blu-Ray disc-skivor med BD-Live-innehåll, till exempel webbchattar med regissören, nya filmtrailrar, spel, bakgrundsbilder och ringsignaler. BD-Live-tjänster och innehåll varierar från skiva till skiva.

### Vad du behöver

- En Blu-Ray disc-skiva med BD-Live-innehåll
- En USB-lagringsenhet med minst 1 GB minne
- 1 Ansluta hemmabiosystemet till ett [hemnätverk med internetåtkomst](#page-12-2) (se 'Ansluta och konfigurera ett hemnätverk' på sidan [11](#page-12-2)).
- 2 Anslut en USB-lagringsenhet till uttaget märkt (USB) på framsidan av hemmabiosystemet för att ladda ned BD-Live-innehåll.
- $3$  Tryck på  $\bigtriangleup$  (Hem) och välj [Konfiguration] > [Avancerat] > [BD-Live-säkerhet] > [Av].
	- Avaktivera BD-Live genom att välja [På].
- <span id="page-17-0"></span>4 Välj BD-Live-ikonen på skivmenyn och tryck sedan på OK.
	- » BD-Live börjar laddas. Laddningstiden beror på skivan och internetanslutningen.
- 5 Tryck på Navigationsknappar för att navigera i BD-Live och tryck sedan på OK för att välja ett alternativ.

### Kommentar

• Rensa lagringsenhetens minne genom att trycka på **f** (Hem), välj [Konfiguration] > [Avancerat] > [Rensa minne].

## <span id="page-17-1"></span>Spela upp ljud via Bluetooth

Anslut hemmabion med Bluetooth-enheten (till exempel en iPad, iPhone, iPod Touch, Android-telefon eller en bärbar dator) via Bluetooth-funktionen. Därefter kan du lyssna på ljudfilerna lagrade på enheten genom hemmabiohögtalarna.

### Vad du behöver

- En Bluetooth-enhet med funktioner för Bluetooth-profil A2DP, och med en Bluetooth-version som  $21 + FDR$
- Räckvidden mellan hemmabiosystemet och en Bluetooth-enhet är cirka 10 meter.
- 1 Välj Bluetooth-läge genom att trycka på  $\mathbf{0}$ . » BT visas i teckenfönstret.
- 2 Slå på Bluetooth-funktionen på Bluetooth-enheten, sök efter och välj hemmabiosystemet för att starta anslutningen (i användarhandboken för Bluetooth-enheten kan du läsa om hur du aktiverar Bluetooth).
	- När du uppmanas att ange ett lösenord anger du "0000".
- $3$  Vänta tills hemmabions högtalare piper.
	- » När Bluetooth-anslutningen är upprättad visas BT READY i

teckenfönstret i två sekunder och sedan visas **BT** i teckenfönstret igen.

- » Om anslutningen misslyckas hörs inget pipljud från hemmabion och BT visas konstant i teckenfönstret.
- $4$  Välj och spela upp ljudfiler eller musik på Bluetooth-enheten.
	- Om ett samtal inkommer under uppspelning pausas musiken.
	- Om musikströmningen avbryts bör du flytta Bluetooth-enheten närmare hemmabiosystemet.
- $5$  Om du vill lämna Bluetooth väljer du en annan källa.
	- När du återgår till Bluetooth-läge är Bluetooth-anslutning fortfarande aktiv.

### Kommentar

- Musikströmningen kan avbrytas av hinder mellan enheten och hemmabiosystemet, till exempel en vägg, ett metallhölje som täcker enheten eller andra närbelägna enheter som använder samma frekvens.
- Om du vill ansluta hemmabion till en annan Bluetoothenhet trycker du och håller in  $\blacktriangleright$  på fjärrkontrollen för att avaktivera den aktuella anslutna Bluetooth-enheten.
- Philips kan inte garantera att spelaren är 100 % kompatibel med alla Bluetooth-enheter.

## Ansluta Bluetooth via NFC

NFC (Near Field Communication) är en teknik som möjliggör trådlös kommunikation över korta avstånd mellan olika NFC-kompatibla enheter, som mobiltelefoner.

### Vad du behöver

- En Bluetooth-enhet med NFC-funktion.
- Om du vill para ihop trycker du NFC-enheten mot NFC-etiketten på hemmabion.
- 1 Aktivera NFC på Bluetooth-enheten (läs i användarhandboken till enheten).
- <span id="page-18-0"></span>2 Tryck NFC-enheten mot NFC-etiketten på hemmabion tills hemmabions högtalare piper.
	- » När Bluetooth-anslutningen är upprättad visas BT READYi teckenfönstret i två sekunder och sedan visas BT i teckenfönstret igen.
	- » Om anslutningen misslyckas hörs inget pipljud från hemmabion och BT visas konstant i teckenfönstret.
- 3 Välj och spela upp ljudfiler eller musik på NFC-enheten.
	- Om du vill bryta anslutningen trycker du NFC-enheten mot NFC-etiketten på hemmabion igen.

## <span id="page-18-2"></span>Datafiler

Hemmabiosystemet kan spela upp bilder, ljud och videofiler från en skiva eller en USB-lagringsenhet. [Innan du spelar upp en fil](#page-31-1)  [kontrollerar du att hemmabiosystemet kan](#page-31-1)  [hantera filformatet](#page-31-1) (se 'Filformat' på sidan [30](#page-31-1)).

- 1 Spela upp filer från en skiva eller USBlagringsenhet.
- 2 Stoppa uppspelningen genom att trycka  $p$ å $\blacksquare$ 
	- Tryck på  $\blacktriangleright$  (Spela upp) för att återuppta videon där du stoppade den.
	- Tryck på **OK** för att spela upp videon från början.

### Kommentar

• Spela upp DivX DRM-skyddade filer genom att ansluta hemmabiosystemet till en TV via en HDMI-kabel.

### <span id="page-18-1"></span>**Textremsor**

Om videon har textning på flera olika språk väljer du ett textningsspråk.

### Kommentar

- Se till att textningsfilen har exakt samma namn som videofilen. Om videofilen till exempel heter movie.avi namnger du undertextfilen som movie.srt eller movie. sub.
- Hemmabiosystemet kan hantera följande filformat: .srt, .sub, .txt, .ssa, .ass, smi och .sami. Om textningen inte visas ordentligt ändrar du teckenuppsättningen.
- 1 Under videouppspelningen väljer du ett språk genom att trycka på SUBTITLE.
- 2 Om undertextningen inte visas som den ska för DivX-videor går du vidare med följande steg för att ändra teckenuppsättningen.
- $3$  Tryck på  $\equiv$ » Alternativmenyn visas.
- $4$  Välj **[Teckenuppsättning]** och ange sedan en teckenuppsättning som kan hantera undertextningen.

### **Europa, Indien, latinamerikanska länder och Ryssland**

![](_page_18_Picture_355.jpeg)

<span id="page-19-0"></span>![](_page_19_Picture_398.jpeg)

### <span id="page-19-5"></span>VOD-kod för DivX

Innan du köper DivX-videor och spelar upp dem i hemmabiosystemet registrerar du hemmabiosystemet på www.divx.com med hjälp av DivX VOD-koden.

- $1$  Tryck på  $\bigstar$  (Hem).<br>2 Väli [Konfiguration]
- Välj [Konfiguration] och tryck sedan på OK.
- Välj [Avancerat] > [DivX® VOD-kod].
	- » Hitta DivX VOD-registreringskoden för ditt hemmabiosystem.

## <span id="page-19-3"></span>USB-lagringsenheter

Ta del av bilder, ljud och video från en USBlagringsenhet, till exempel en MP4-spelare eller digitalkamera.

### Vad du behöver

- En USB-lagringsenhet som formaterats för filsystemen FAT eller NTFS och som uppfyller klassen Masslagring.
- [En mediefil i ett kompatibelt filformat](#page-31-1) (se 'Filformat' på sidan [30\)](#page-31-1).

### Kommentar

- Om du använder en USB-förlängningssladd, USB HUB eller USB-multiläsare kanske USB-lagringsenheten inte känns igen.
- 1 Anslut en USB-lagringsenhet till hemmabiosystemets <<a>
(USB)-kontakt.
- Tryck på  $\spadesuit$  (Hem).
- Välj [Bläddra i USB] och tryck sedan på OK.
	- » En innehållsläsare visas.
- 4 Välj en fil och tryck sedan på  $\overline{OK}$ .<br>5 Styr unnspelningen genom att tryc
- 5 [Styr uppspelningen genom att trycka](#page-15-1)  [på uppspelningsknapparna](#page-15-1) (se 'Uppspelningsknappar' på sidan [14](#page-15-1)).

## <span id="page-19-1"></span>Ljud-, video- och bildalternativ

Använd avancerade funktioner när du visar bilder eller spelar upp ljud- och video-filer från en skiva eller en USB-lagringsenhet.

### <span id="page-19-2"></span>Ljudalternativ

När du spelar upp ljud kan du repetera ett ljudspår, en skiva eller en mapp.

- $1$  Du kan växla mellan följande funktioner genom att trycka flera gånger på  $\equiv$ :
	- Repetera det aktuella spåret eller filen.
	- Upprepa alla spår på skivan eller i mappen.
	- Stäng av repeteringsläget.
	- Upprepa spåren slumpmässigt.

### <span id="page-19-4"></span>Videoalternativ

När du tittar på video kan du välja alternativ som textning, ljudspråk, tidssökning, och bildinställningar. Beroende på videokällan kan vissa alternativ vara otillgängliga.

- **1** Tryck på  $\equiv$ 
	- → Menyn med videoalternativ visas.
- 2 Tryck på Navigationsknappar och OK för att välja och ändra:
	- [Info]: Visa information om vad som spelas.
	- [Ljudspråk]: Välj ljudspråk för video.
	- [Textningsspråk]: Välj textningsspråk för video.
	- [Subtitle Shift]: Justera placeringen av textningen på skärmen.
	- [Teckenuppsättning]: Välj det teckensnitt som ska användas för DivX-textningen.
- <span id="page-20-0"></span>• [Tidssökning]: Gå snabbt till ett visst videoavsnitt genom att ange tiden för scenen.
- [Andra ljudspråk]: Välj det andra ljudspråket för Blu-ray-video.
- [Andra textningsspråk]: Välj det andra undertextspråket för Blu-ray-video.
- [Titlar]: Välj en viss titel.
- [Kapitel]: Välj ett visst kapitel.
- [Vinkellista]: Välj en annan kameravinkel.
- [Menyer]: Visa skivmenyn.
- [PIP-val]: Visa bild-i-bild-fönster när du spelar upp en Blu-ray-skiva som stöder Bonus View.
- [Zoom]: Zoomar in i en videoscen eller bild. Välj en zoomfaktor genom att trycka på Navigationsknappar (vänster/höger).
- **[Repetera]**: Upprepa ett kapitel eller en titel.
- **[Upprepa A-B]**: Markera två punkter inom ett kapitel eller spår för repeterad uppspelning, eller stäng av repeteringsläget.
- [Bildinställningar]: Välj en fördefinierad färginställning.

## <span id="page-20-1"></span>**Bildalternativ**

När du visar en bild kan du zooma in i bilden, rotera den, lägga till animeringar i ett bildspel och ändra bildinställningarna.

- 1 Tryck på  $\equiv$ .
	- » Menyn med bildalternativ öppnas.
- 2 Tryck på Navigationsknappar och OK för att välja och ändra följande inställningar:
	- **[Info]**: Visa bildinformation.
	- **[Rotera +90]**: Rotera bilden 90 grader medurs.
	- **[Rotera -90]**: Rotera bilden 90 grader moturs.
	- [Zoom]: Zoomar in i en videoscen eller bild. Välj en zoomfaktor genom att trycka på Navigationsknappar (vänster/höger).
- [Längd per bild]: Välj visningshastighet för varje bild i ett bildspel.
- [Bildanimering]: Välj animering för bildspelet.
- [Bildinställningar]: Välj en fördefinierad färginställning.
- **[Repetera]**: Repetera en vald mapp.

### <span id="page-20-2"></span>Musikbildspel

Om bild och ljudfiler är från samma skiva eller USB-lagringsenhet kan du skapa ett musikbildspel.

- 1 Välj ljudspår och tryck sedan på OK.<br>2 Tryck på  $\bigcirc$  och gå till bildmappen.
- $\overline{2}$  Tryck på  $\overline{\rightarrow}$  och gå till bildmappen.<br>3. Välj en bild och starta bildspelet ger
- Välj en bild och starta bildspelet genom att trycka på  $\blacktriangleright$  (Spela upp).
- $4$  Tryck på  $\Box$  om du vill stoppa bildspelet.
- **5** Tryck på **i**gen för att stoppa musiken.

### Kommentar

• [Se till att bild- och ljudformaten kan hanteras av](#page-31-1)  [hemmabiosystemet](#page-31-1) (se 'Filformat' på sidan [30](#page-31-1)).

## Radio

Lyssna på FM-radio på hemmabion, och lagra upp till 40 radiokanaler.

### Kommentar

- AM- och digitalradio stöds inte.
- Om ingen stereosignal hittas, uppmanas du att installera radiokanalerna igen.
- 1 Ansluta FM-antennen till hemmabiosystemets FM ANTENNA.
	- För bäst mottagning bör antennen placeras på avstånd från TV:n och andra strålningskällor.
- <span id="page-21-0"></span>2 Tryck på **SOURCE** upprepade gånger för att växla till radiokälla.
	- » Om du redan har installerat radiokanalerna spelas den sista kanalen som du lyssnade på.
	- » Om du inte har installerat några radiokanaler visas meddelandet AUTO INSTALL...PRESS PLAY i teckenfönstret. Tryck på  $\blacktriangleright$  (Spela upp) för att ställa in radiokanaler.
- 3 Använd fjärrkontrollen när du vill lyssna till eller ändra radiokanaler.

### Uppspelningsknappar

![](_page_21_Picture_329.jpeg)

### <span id="page-21-1"></span>Inställningsområde

I vissa länder kan du växla FM-

- inställningsområdet mellan 50 och 100 kHz.
- 1 Tryck på **SOURCE** upprepade gånger för att växla till radiokälla.
- 2 Tryck på  $\Box$ <br>3 Hall  $\blacktriangleright$  (Spe
- Håll  $\blacktriangleright$  (Spela upp) intryckt för att växla mellan 50 och 100 kHz.

## Extern ljudenhet

Anslut en extern ljudenhet för att spela upp ljudfiler.

### Vad du behöver

- En extern ljudenhet med 3,5 mm-uttag.
- En 3,5 mm stereoljudkabel.
- 1 Med en stereoljudkabel på 3,5 mm ansluter du den externa ljudenheten till hemmabiosystemets AUDIO IN-kontakt.
- 2 Tryck på **SOURCE** flera gånger tills AUDIO IN visas i teckenfönstret.
- 3 Tryck på knapparna på den externa ljudenheten för att välja och spela upp ljudfiler.

## Utforska Smart TV

Använd Smart TV för att få åtkomst till olika internetprogram och särskilt anpassade webbplatser på internet. För interaktiva diskussioner om Smart TVtjänster kan du gå till Smart TV-forumet på www.supportforum.philips.com

### Kommentar

• Koninklijke Philips N.V. tar inte på sig ansvar för innehåll från Smart TV:s tjänsteleverantörer.

- 1 Ansluta hemmabiosystemet till ett [hemnätverk med höghastighetsanslutning](#page-12-2)  [till internet](#page-12-2) (se 'Ansluta och konfigurera ett hemnätverk' på sidan [11](#page-12-2)).
- $\frac{2}{3}$  Tryck på  $\bigstar$  (Hem).<br>3 Väli ISmart TV1 och
- Välj [Smart TV] och tryck sedan på OK.
- 4 Följ instruktionerna på skärmen för att bekräfta meddelandet på skärmen. » Smart TV-hemsidan visas.
- $5$  Med hjälp av fjärrkontrollen kan du välja program och skriva in text (t.ex. webb-URL, lösenord osv.).

### Navigera i Smart-TV

![](_page_22_Picture_392.jpeg)

### Rensa webbhistorik

Om du vill ta bort lösenord, cookie-filer och surfdata från hemmabiosystemet rensar du webbhistoriken.

- $1$  Tryck på  $\bigstar$  (Hem).<br>2 Välj [Konfiguration]
- $\frac{2}{3}$  Välj [Konfiguration] och tryck sedan på OK.<br> $\frac{3}{3}$  Välj Mätverk1 > FRensa Smart TV-minne1
- Välj [Nätverk] > [Rensa Smart TV-minne].
- 4 Bekräfta genom att trycka på OK.

### Hyr onlinevideo

### Funktionen är bara tillgänglig för Smart TVtjänster som har VOD-funktion.

Hyr video från onlinebutiker, via hemmabiosystemet. Du kan titta på dem genast eller senare.

Många onlinevideobutiker erbjuder ett stort utbud av videor, med olika uthyrningspris, perioder och villkor. I en del butiker måste du skapa ett konto innan du kan hyra.

### Vad du behöver

- En USB-lagringsenhet med minst 8 GB minne
- 1 Ansluta hemmabiosystemet till ett [hemnätverk med höghastighetsanslutning](#page-12-2)  [till internet](#page-12-2) (se 'Ansluta och konfigurera ett hemnätverk' på sidan [11](#page-12-2)).
- 2 Anslut en tom USB-lagringsenhet till uttaget märkt <<a>
(USB) på framsidan av hemmabiosystemet och följ instruktionerna på skärmen för att formatera USB-enheten.
	- Efter formateringen låter du USBlagringsenheten sitta kvar i uttaget (USB).
	- Efter formatering är USBlagringsenheten inte längre kompatibel med datorer eller kameror, såvida den inte formateras igen med Linuxoperativsystem.
- $3$  Tryck på  $\bigstar$  (Hem).
- $4$  Välj [Smart TV] och tryck sedan på OK.
	- » Onlinetjänsterna som är tillgängliga i ditt land visas.
- 5 Välj en videobutik och tryck sedan på OK.
- 6 Följ instruktionerna på skärmen för att hyra eller titta på en video. Om du uppmanas till det anger du den nödvändiga informationen för att registrera dig eller logga in på butikens konto.
	- » Videon laddas ned till USBlagringsenheten. Du kan endast titta på den på hemmabiosystemet.
- <span id="page-23-0"></span>**7** Styr uppspelningen genom att trycka [på uppspelningsknapparna](#page-15-1) (se 'Uppspelningsknappar' på sidan [14](#page-15-1)).
	- [Om det inte går att spela upp en](#page-31-1)  [videofilm kontrollerar du att filformatet](#page-31-1)  [stöds av hemmabion](#page-31-1) (se 'Filformat' på sidan [30](#page-31-1)).

## <span id="page-23-2"></span>Strömma multimedia via **Miracast**

Du kan använda hemmabiosystemet till att strömma ljud och video till TV:n från en Miracast-certifierad enhet.

### Innan du börjar

- Aktivera Miracast på en Miracastcertifierad källenhet, som en smarttelefon eller en surfplatta (läs mer i tillhörande användarhandbok).
- 1 Tryck på  $\bigstar$ .
- Välj [Konfiguration] > [Nätverk] > [Miracast-avbrott] > [På].
	- » Miracast är aktiverat på hemmabiosystemet.
- Tryck på  $\bigtriangleup$  för att visa hemmenyskärmen.
- Påbörja sökningen efter hemmabiosystemet på Miracastkällenheten och välj sedan hemmabiosystemet när sökningen är klar (mer information finns i användarhandboken till källenheten).
	- Om det är första gången de 2 enheterna paras ihop visas ett meddelande på TV-skärmen. Godkänn ihopparningen vid uppmaning.
	- Om du vill avsluta ihopparningen trycker du på **D** på fjärrkontrollen.
- $5$  Vänta tills medieinnehållet från källenheten visas på TV:n och välj sedan innehållet som du vill spela upp.
	- » Ljud och video strömmas till TV:n via hemmabiosystemet.

• Om anslutningen inte kan upprättas eller medieinnehållet inte visas automatiskt väljer du **[Konfiguration]** > [Nätverk] > [Miracast-roll] > [Gruppägare] och upprepar stegen ovan.

### Kommentar

- Miracast-funktionen kan ha olika namn på olika smarttelefoner och surfplattor. Kontrollera om funktionen finns tillgänglig på smarttelefonen eller surfplattan.
- Hemmabiosystemet kan memorera upp till 10 Miracastkällenheter för ihopparning.
- Hemmabiosystemet kan bara anslutas till en Miracastcertifierad enhet åt gången.
- Vid Miracast-anslutning upphör Wi-Fi-anslutningen tillfälligt.

## <span id="page-23-1"></span>Bläddra i datorn via DLNA

Öppna och spela upp bild-, ljud- och videofiler från en dator eller medieserver på hemnätverket via hemmabiosystemet.

### Innan du börjar

- Installera ett DLNA-kompatibelt medieserverprogram på enheten. Se till att du laddar ned det program som fungerar bäst för dig. Till exempel:
	- Windows Media Player 11 eller senare för PC
	- Twonky Media Server för Mac eller PC
- Aktivera mediedelning av filer. För enklare användning har vi tagit med stegen för följande program:
	- [Windows Media Player 11](#page-24-0) (se 'Microsoft Windows Media Player 11' på sidan [23](#page-24-0))
	- [Windows Media Player 12](#page-24-1) (se 'Microsoft Windows Media Player 12' på sidan [23](#page-24-1))
	- [Twonky Media for Mac](#page-25-1) (se 'I Macintosh OS X Twonky Media (v4.4.2)' på sidan [24](#page-25-1))

![](_page_24_Picture_0.jpeg)

### Kommentar

• Mer information om de här programmen eller andra medieservrar finns i användarhandboken för medieserverprogramvaran.

### Installera medieserverprogramvara

För att aktivera mediedelning konfigurerar du medieserverprogramvaran.

### Innan du börjar

- Ansluta hemmabiosystemet till ett hemnätverk. För bättre videokvalitet använder du en trådbunden anslutning när det är möjligt.
- Ansluta datorn och andra DLNAkompatibla enheter till samma hemnätverk.
- Se till att datorns brandvägg låter dig köra Media Player-program (eller att den medföljande medieserverprogramvaran finns på brandväggens undantagslista).
- Slå på datorn och routern.

### <span id="page-24-0"></span>**Microsoft Windows Media Player 11**

- 1 Starta Windows Media Player på datorn.
- 2 Klicka på fliken **Bibliotek** och välj sedan Mediedelning.
- 3 Första gången du väljer Mediedelning på datorn visas endialogruta. Markera kryssrutan Share my media box (Dela ut mina media) och klicka på OK. » Skärmen Mediedelning visas.
- 4 Se till att du på skärmen Mediedelning ser en enhet som markeras som Okänd Enhet.
	- » Om du inte ser en okänd enhet efter cirka minut kontrollerar du att datorns brandvägg inte spärrar anslutningen.
- 5 Välj den okända enheten och klicka på Tillåt.
	- » En grön bockmarkering visas intill enheten.
- 6 Som standard delar Windows Media Player från dessa mappar: Min musik, Mina bilder och Mina videoklipp. Om är filerna ligger

i andra mappar, väljer du Bibliotek > Lägg till i bibliotek.

- » Skärmen Lägg till i bibliotek visas.
- Om det behövs väljer du Avancerade alternativ för att visa en lista över övervakade mappar.
- $7$  Välj Mina mappar och andras som jag har tillgång till och klicka sedan på Lägg till.
- 8 Följ anvisningarna på skärmen för att lägga till de andra mapparna som innehåller mediefilerna.

### <span id="page-24-1"></span>**Microsoft Windows Media Player 12**

- 1 Starta Windows Media Player på datorn.<br>2 I Windows Media Player kliskar du på
- 2 I Windows Media Player klickar du på fliken Direktuppspelning och väljer sedan Aktivera mediedirektuppspelning.
	- » Skärmen Alternativ för mediedirektuppspelning visas.
- 3 Klicka på Aktivera mediedirektuppspelning.
	- » Du återgår till fönstret Windows Media Player.
- 4 Klicka på fliken Direktuppspelning och välj Fler alternativ för direktuppspelning.
	- » Skärmen Alternativ för mediedirektuppspelning visas.
- $5$  Se till att du ser ett medieprogram på skärmen Lokalt nätverk.
	- » Om du inte ser ett medieprogram kontrollerar du att datorns brandvägg inte spärrar anslutningen.
- 6 Välj medieprogrammet och klicka på Tillåts.
	- » En grön pil visas intill medieprogrammet.
- 7 Som standard delar Windows Media Player från dessa mappar: Min musik, Mina bilder och Mina videoklipp. Om filerna ligger i andra mappar, klickar du på fliken Organisera och väljer Hantera bibliotek > Musik.
	- » Skärmen för Musikbiblioteksplatser visas.

<span id="page-25-0"></span> $8$  Följ anvisningarna på skärmen för att lägga till de andra mapparna som innehåller mediefilerna.

### <span id="page-25-1"></span>**I Macintosh OS X Twonky Media (v4.4.2)**

- 1 Gå till www.twonkymedia.com om du vill köpa programvaran eller ladda ned en kostnadsfri 30-dagars provversion till din Macintosh.
- 2 Starta Twonky Media på Macintosh.
- 3 I fönstret Twonky Media Server väljer du Grundinställningar och sedan Första gången.

» Skärmen Första gången visas.

- 4 Skriv ett namn för medieservern och klicka sedan på Spara ändringar.
- $5$  När du kommer tillbaka till fönstret Twonky Media väljer du Grundinställningar och Delning.

» Skärmen Delning visas.

- 6 Bläddra och välj mappar som ska delas, och klicka sedan på Spara ändringar.
	- » Din Macintosh-dator söker igenom mapparna automatiskt så att de är klara att delas ut.

## <span id="page-25-3"></span>Spela upp filer från datorn

### Kommentar

- Innan du spelar upp multimedieinnehåll från datorn bör du kontrollera att hemmabiosystemet är anslutet till hemnätverket och att medieserverprogramvaran har konfigurerats på rätt sätt.
- **1** Tryck på  $\bigoplus$  (Hem).<br>**2** Väli **IBläddra i dato**
- Välj **[Bläddra i datorn]** och tryck sedan på OK.

» En innehållsläsare visas.

### 3 Välj en enhet i nätverket.

→ Mapparna i den valda enheten visas. Namnen på mapparna kan variera beroende på medieservern.

• Om du inte kan se mapparna kontrollerar du att du har aktiverat mediedelning på den valda enheten så att innehållet blir tillgängligt för delning.

### 4 Välj en fil och tryck sedan på OK.

- Vissa mediefiler kanske inte kan spelas upp på grund av kompabilitetsproblem. Kontrollera vilka filformat som kan hanteras av hemmabiosystemet.
- 5 Styr uppspelningen genom att trycka [på uppspelningsknapparna](#page-15-1) (se 'Uppspelningsknappar' på sidan [14](#page-15-1)).

## <span id="page-25-2"></span>Välja ljud

I det här avsnittet får du information om hur du väljer det optimala ljudet för video eller musik.

- $\frac{1}{2}$  Tryck på **III.**<br> $\frac{1}{2}$  Tryck på Ni
	- Tryck på Navigationsknappar (vänster/ höger) för att få åtkomst till ljudalternativen på skärmen.

![](_page_25_Picture_426.jpeg)

- $3$  Välj ett alternativ och tryck sedan på OK.
- Tryck på  $\bigcirc$  för att stänga.
	- Om du inte trycker på en knapp inom en minut avslutas menyn automatiskt.

### <span id="page-25-4"></span>Surroundljudläge

Upplev en uppslukande ljudupplevelse med surroundljudslägen.

- $1$  Tryck på  $H$ .
- 2 Välj [Surround] och tryck sedan på OK.
- 3 Tryck på Navigationsknappar (upp/ned) för att välja en inställning från skärmen:
	- **[Auto]**: Surroundliud baserat på ljudströmmen.
	- [Virtual surround]: Virtuellt surroundljud.
	- [Stereo]: 2-kanalsstereoljud. Perfekt för att lyssna på musik.
- 4 Bekräfta genom att trycka på OK.

### <span id="page-26-0"></span>Ljudläge

Välj fördefinierade ljudlägen som passar din video eller musik.

- **1** Se till att efterbehandling av ljud [är aktiverat på högtalarna](#page-28-1) (se 'Högtalarinställningar' på sidan [27\)](#page-28-1).
- $\frac{2}{3}$  Tryck på **Ht.**
- $\frac{3}{4}$  Välj [Sound] och tryck sedan på OK.<br>4 Tryck på Navigationsknappar (upp/p
- Tryck på Navigationsknappar (upp/ned) för att välja en inställning på skärmen:
	- [Auto]: Väljer automatiskt en ljudinställning som baseras på ljudströmmen.
	- **[Balanced]**: Upplev det ursprungliga ljudet i filmer och musik, utan tillagda liudeffekter.
	- **[Powerful]:** Niut av rafflande arkadliud, perfekt för actionfilmer eller högljudda fester.
	- [Bright]: Krydda dina tråkiga filmer och musik med tillagda ljudeffekter.
	- [Clear]: Hör varje detalj i musiken och tydliga röster i filmerna.
	- [Warm]: Upplev röster och musik mer tydligt.
	- [Personal]: Anpassa ljudet efter dina preferenser.
- $5$  Bekräfta genom att trycka på OK.

## Equalizer

Ändra det höga registret (diskant), mellanregistret och det låga registret (bas) i hemmabiosystemets inställningar.

- $\frac{1}{2}$  Tryck på **III.**<br> $\frac{1}{2}$  Väli [Sound]
- Välj [Sound] > [Personal] och tryck sedan på Navigationsknappar (höger).
- 3 Tryck på Navigationsknappar (upp/ned) för att ändra bas, mellanregister eller diskant.
- 4 Bekräfta genom att trycka på OK.

### <span id="page-26-1"></span>Automatisk volym

Aktivera automatisk volym för att minska plötsliga volymväxlingar, till exempel vid TVreklaminslag.

- $1$  Tryck på  $H$ .
- $2$  Välj **[Auto volume]** och tryck sedan på OK.
- $3$  Välj Navigationsknappar eller [På] genom att trycka på [Av] (uppåt/nedåt).
- 4 Bekräfta genom att trycka på OK.

# <span id="page-27-3"></span><span id="page-27-0"></span>5 Ändra inställningar

Hemmabiosystemets inställningar är redan konfigurerade för optimala prestanda. Vi rekommenderar att du behåller standardinställningen så länge du inte har en särskild anledning att ändra den.

### Kommentar

- Du kan inte ändra en inställning som är nedtonad.
- Återgå till föregående meny genom att trycka på  $\bigcirc$ . Stäng menyn genom att trycka på (Hem).

## <span id="page-27-4"></span>Inställningar för språk

- **1** Tryck på  $\bigoplus$  (Hem).<br>**2** Väli **[Konfiguration**]
- Välj **[Konfiguration]** och tryck sedan på OK.
- 3 Välj [Preferenser] och tryck sedan på OK.
- Tryck på Navigationsknappar och OK för att välja och ändra:
	- [Menyspråk]: Välj ett skärmspråk för menyer.
	- [Ljud]: Välj ett ljudspråk för skivor.
	- [Textremsor]: Välj ett textningsspråk för skivor.
	- [Skivmeny]: Välj ett menyspråk för skivor.

### Kommentar

- Om önskat skivspråk inte är tillgängligt kan du välja [Övrigt] i listan och [ange den fyrsiffriga språkkoden](#page-39-1)  [som finns längst bak i den här användarhandboken](#page-39-1) (se 'Språkkod' på sidan [38](#page-39-1)).
- Om du väljer ett språk som inte är tillgängligt på en skiva används skivans standardspråk.

## <span id="page-27-1"></span>Bild- och videoinställningar

- 1 Tryck på  $\bigoplus$  (Hem).<br>2 Väli [Konfiguration]
- Välj [Konfiguration] och tryck sedan på OK.
- 3 Välj [Video] och tryck sedan på OK.
- 4 Tryck på Navigationsknappar och OK för att välja och ändra:
	- [TV-skärm]: Välj ett bildformat som passar TV-skärmen.
	- [HDMI-video]: Välj upplösning för den videosignal som matas ut från HDMI OUT (ARC) på hemmabiosystemet. TV:n måste kunna hantera den valda upplösningen för att du ska kunna se bilder med den upplösningen.
	- [HDMI Deep Color]: Återskapa den verkligheten på TV-skärmen genom att visa livfulla bilder med en miljard färger. Hemmabiosystemet måste vara anslutet till en Deep Color-aktiverad TV via en HDMI kabel.
	- [Bildinställningar]: Välja fördefinierade färginställningar för videovisningen.
	- [Titta på 3D-video]: Ställa in HDMIvideo för att stödja 3D- eller 2D-video.

### Kommentar

• Om du ändrar en inställning bör du kontrollera att TV:n stöder den nya inställningen.

## <span id="page-27-2"></span>Ljudinställningar

- Tryck på  $\bigstar$  (Hem).
- $2$  Välj [Konfiguration] och tryck sedan på OK.
- 3 Välj [Ljud] och tryck sedan på OK.
- <span id="page-28-0"></span>4 Tryck på Navigationsknappar och OK för att välja och ändra:
	- [Nattläge]: När du vill lyssna på låg volym sänker du höga ljud på hemmabiosystemet. Nattläge är endast tillgängligt för DVD- och Blu-ray Disc-skivor med Dolby Digital-, Dolby Digital plus- och Dolby True HDljudspår.
	- [HDMI-ljud]: Ställ in HDMIljuduteffekten från TV:n.
	- [Standardljudinställningar]: Återställa Equalizer-inställningarna för alla ljudlägen till standardvärden.

## <span id="page-28-4"></span>Föräldrakontrollinställningar

- 1 Tryck på  $\bigoplus$  (Hem).<br>2 Väli [Konfiguration]
- Välj *[Konfiguration]* och tryck sedan på OK.
- 3 Välj [Preferenser] och tryck sedan på OK.<br>4 Tryck på Navigationsknappar och OK för
- Tryck på Navigationsknappar och OK för att välja och ändra:
	- [Ändra lösenord]: Ställa in eller ändra lösenordet för föräldrakontrollåtkomst. Om du inte har ett lösenord, eller om du har glömt det, anger du 0000.
	- [Föräldrakontroll]: Begränsa åtkomsten till skivor som är inspelade med åldersgränser. Om du vill spela upp alla skivor, oavsett klassificering, väljer du 8 eller [Av].

## <span id="page-28-2"></span>Skärminställningar

- 1 Tryck på  $\bigstar$  (Hem).
- 2 Väli [Konfiguration] och tryck sedan på OK.
- 3 Välj [Preferenser] och tryck sedan på OK.
- 4 Tryck på Navigationsknappar och OK för att välja och ändra:
	- [Auto Subtitle Shift]: Aktivera eller avaktivera automatisk omplacering av underrubriker på TV-apparater som har den funktionen.
	- [Teckenfönster]: Ställ in teckenfönstrets ljusstyrka på hemmabiosystemets framsida.
	- [VCD PBC]: Aktivera eller avaktivera innehållsmenynavigering för VCD- och SVCD-skivor med funktionen för uppspelningskontroll.

## <span id="page-28-3"></span>Energisparinställningar

- **1** Tryck på  $\bigoplus$  (Hem).<br>**2** Väli **[Konfiguration**]
- Välj *[Konfiguration]* och tryck sedan på OK.
- 3 Välj **[Preferenser]** och tryck sedan på OK.
- 4 Tryck på Navigationsknappar och OK för att välja och ändra:
	- [Skärmsläckare]: Försätta hemmabiosystemet i skärmsläckarläge efter 10 minuters inaktivitet.
	- [Auto standby]: Försätta hemmabiosystemet i standbyläge efter 18 minuters inaktivitet. Den här timern fungerar endast när skiv- eller USBuppspelning pausas eller stoppas.
	- [Insomningstimer]: Ställa in insomningstimern så att hemmabiosystemet övergår till standbyläge efter angiven tid.

## <span id="page-28-1"></span>Högtalarinställningar

- 1 Tryck på  $\bigstar$  (Hem).<br>2 Väli [Konfiguration]
- Välj **[Konfiguration]** och tryck sedan på OK.
- $3$  Välj [Avancerat] och tryck sedan på OK.
- <span id="page-29-0"></span>4 Tryck på Navigationsknappar och OK för att välja och ändra:
	- [Enhanced Audio]: Välj [På] för att aktivera efterbehandling av ljud för högtalaren och aktivera karaokeinställningar (om produkten har Karaokefunktioner). För att spela upp det ursprungliga skivljudet väljer du [Av].

### Tips

• [Aktivera efterbehandling av ljud innan du väljer ett](#page-26-0)  [fördefinierat ljudläge](#page-26-0) (se 'Ljudläge' på sidan [25](#page-26-0)).

## <span id="page-29-1"></span>Återställa standardinställningarna

- 1 Tryck på  $\bigstar$  (Hem).
- 2 Välj [Konfiguration] och tryck sedan på OK.
- 3 Välj [Avancerat] > [Återställ standardinställningarna] och tryck sedan på OK.
- 4 Välj **[OK]** och bekräfta sedan genom att trycka på OK.
	- » Hemmabiosystemet återställs till standardinställningarna, bortsett från några inställningar, till exempel föräldrakontroll och VODregistreringskod för DivX.

# <span id="page-29-2"></span>6 Uppdatera programvara

På Philips arbetar vi för att ständigt förbättra våra produkter. För bästa funktioner och support uppdaterar du hemmabiosystemet med den senaste programvaran.

Jämför din aktuella programvaruversion med den senaste versionen på www.philips.com/support. Om den aktuella versionen inte är den senaste tillgängliga versionen på Philips supportwebbplats uppgraderar du hemmabiosystemet med den senaste programvaran.

### Var försiktig

• Installera inte en äldre version av programvaran än den version som för närvarande är installerad på produkten. Philips är inte ansvarig för problem orsakade av programvarunedgradering.

## <span id="page-29-3"></span>Kontrollera programvaruversion

Kontrollera vilken version av den aktuella programvaran som är installerad på hemmabiosystemet.

- 1 Tryck på  $\bigstar$  (Hem).
- $2$  Välj [Konfiguration] och tryck sedan på OK.
- $3$  Välj [Avancerat] > [Versionsinfo.].
	- » Programvaruversionen visas.

## <span id="page-30-0"></span>Uppdatera programvara via USB

### Vad du behöver

- En USB-flashenhet som är FAT- eller NTFSformaterad, med minst 265 MB minne. Använd inte någon USB-hårddisk.
- En dator med internetåtkomst.
- Ett arkiveringsverktyg som kan hantera ZIP-filformatet.

### Steg 1: Ladda ned den senaste programvaran

- 1 Anslut en USB-flashenhet till datorn.<br>2 I webbläsaren navigerar du till
- I webbläsaren navigerar du till www.philips.com/support.
- $3$  Sök efter produkten på Philips supportwebbplats och lokalisera Programvara och drivrutiner.
	- » Programuppdateringen finns tillgänglig som en zip-fil.
- 4 Spara zip-filen i USB-flashenhetens rotkatalog.
- 5 Använd arkiveringsverktyget till att extrahera programvaruuppdateringsfilen i rotkatalogen.
	- » Filerna extraheras i USB-flashenhetens UPG-mapp.
- 6 Koppla bort USB-flashenheten från datorn.

### Steg 2: Uppdatera programvaran

### Var försiktig

• Stäng inte av hemmabiosystemet eller ta bort USBflashenheten under uppdateringen.

- 1 Anslut USB-flashenheten med den nedladdade filen till hemmabiosystemet.
	- Se till att skivfacket är stängt och att ingen skiva finns inuti.
- Tryck på  $\spadesuit$  (Hem).
- $3$  Välj [Konfiguration] och tryck sedan på OK.
- 4 Välj [Avancerat] > [Programvaruuppdatering] > [USB].
- $5$  Bekräfta uppdateringen genom att följa instruktionerna på skärmen.
	- » Uppdateringsprocessen tar ungefär 5 minuter att slutföra.

## <span id="page-30-1"></span>Uppdatera programvara via internet

- **1** Ansluta hemmabiosystemet till ett [hemnätverk med höghastighetsanslutning](#page-12-2)  [till internet](#page-12-2) (se 'Ansluta och konfigurera ett hemnätverk' på sidan [11](#page-12-2)).
- $\frac{2}{3}$  Tryck på  $\bigoplus$  (Hem).
- Välj [Konfiguration] och tryck sedan på OK.
- $4$  Väli [Avancerat] > [Programvaruuppdatering] > [Nätverk].
	- » Om ett uppgraderingsmedium hittas uppmanas du att starta eller avbryta uppdateringen.
	- » Beroende på hemnätverket kan det ta tid att ladda ned uppgraderingsfilen.
- $5$  Bekräfta uppdateringen genom att följa instruktionerna på skärmen.
	- » Uppdateringsprocessen tar ungefär 5 minuter att slutföra.
	- » När den är slutförd stängs hemmabiosystemet av och startas om automatiskt. Om den inte startar om automatiskt, kopplar du från nätsladden under några sekunder och ansluter den sedan igen.

# <span id="page-31-5"></span><span id="page-31-0"></span>7 Produktspecifikationer

### Kommentar

• Specifikationer och design kan ändras utan föregående meddelande.

### <span id="page-31-3"></span>Regionkoder

Märkplåten på baksidan eller undersidan av hemmabiosystemet visar vilken region som stöds.

![](_page_31_Picture_330.jpeg)

### <span id="page-31-2"></span>Medieformat

• AVCHD, BD, BD-R/BD-RE, BD-Video, DVD-Video, DVD+R/+RW, DVD-R/-RW, DVD+R/-R DL, CD-R/CD-RW, Audio CD, Video CD/SVCD, bildfiler, MP3-media, WMA-media, DivX Plus HD-media, USBlagringsenhet

### <span id="page-31-1"></span>Filformat

- Ljud:
	- .aac, .mka, .mp3, .wma, .wav, .m4a, .flac, .ogg
- Video:
	- .avi, .divx, .mp4, .m4v, .ts, .mov, .mkv, .asf, .wmv, .m2ts, .mpg, .mpeg, .3gp
- Bild: .jpg, .jpeg, .gif, .png

### Bluetooth

- Bluetooth-profiler: A2DP
- Bluetooth-version: 2.1 + EDR

### Wi-Fi

• Med stöd för trådlösa standarder: IEEE802.11 b/g/n (2,4 GHz)

### <span id="page-31-4"></span>Ljudformat

Hemmabion stöder följande ljudfiler.

![](_page_31_Picture_331.jpeg)

![](_page_32_Picture_473.jpeg)

### Videoformat

Om du har en HDTV kan du spela upp videofilerna med följande inställningar med hemmabion:

- Upplösning:  $1920 \times 1080$  pixlar vid
- $\bullet$  Bildhastighet: 6  $\sim$  30 bildrutor per sekund.

### .avi-filer i AVI-behållare (eller .ts-filer i TSbehållare)

![](_page_32_Picture_474.jpeg)

### .divx-filer i AVI-behållare

![](_page_32_Picture_475.jpeg)

### .mp4- eller .m4v-filer i MP4-behållare

![](_page_32_Picture_476.jpeg)

### .mov-filer i MOV-behållare

![](_page_32_Picture_477.jpeg)

### .mkv-filer i MKV-behållare

![](_page_32_Picture_478.jpeg)

### .m2ts-filer i MKV-behållare

![](_page_32_Picture_479.jpeg)

![](_page_33_Picture_482.jpeg)

### .asf- och .wmv-filer i ASF-behållare

![](_page_33_Picture_483.jpeg)

### .mpg- och .mpeg-filer PS-behållare

![](_page_33_Picture_484.jpeg)

### .3gp-filer i 3GP-behållare

![](_page_33_Picture_485.jpeg)

### <span id="page-33-0"></span>Förstärkare

- Total uteffekt: 500 W RMS (10 % THD)
- Frekvensomfång: 20 Hz-20 kHz / ±3 dB
- Signal/brusförhållande: > 65 dB (CCIR)/ (A-vägd)
- Ingångskänslighet:
	- $\bullet$  AUX $\cdot$  2V
	- AUDIO IN: 1V

### <span id="page-33-1"></span>Video

- Signalsystem: PAL/NTSC
- HDMI-utgång: 480i/576i, 480p/576p, 720p, 1080i, 1080p, 1080p24

### Liud

- Digital S/PDIF-ljudingång:
	- Koaxial: IEC 60958-3
	- Optisk: TOSLINK
- Samplingsfrekvens:
	- MP3: 32 kHz, 44,1 kHz, 48 kHz
	- WMA: 44.1 kHz, 48 kHz
- Konstant bithastighet:
	- MP3: 32 kbit/s 320 kbit/s
	- WMA: 48 kbit/s 192 kbit/s

### Radio

- Mottagningsområde:
	- Europa/Ryssland/Kina: FM 87,5–108 MHz (50 kHz)
	- Asien Stillahavsregionen/Latinamerika: FM 87,5-108 MHz (50/100 kHz)
- Signal/brusförhållande: FM 50 dB
- Frekvensomfång: FM 180 Hz 12.5  $kHz$  /  $+3$  dB

### USB

- Kompatibilitet: Hi-Speed USB (2.0)
- Klass som hanteras: USB MSC (Mass Storage Class, masslagringsklass)
- Filsystem: FAT16, FAT32, NTFS
- USB-port:  $5V = 1 A$

### Huvudenhet

- Strömförsörjning:
	- Europa/Kina: 220-240 V~, 50 Hz
	- Latinamerika, Asien/Stillahavsregionen: 110–127/ 220–240V~, 50–60 Hz
	- Ryssland/Indien: 220-240 V~, 50 Hz
- Strömförbrukning: 160 W
- Strömförbrukning i standbyläge: ≤ 0,5 W
- Mått (B x H x D): 435 x 58 x 293 mm
- Vikt: 2,66 kg
- Temperatur och luftfuktighet för drift: 0–45° C, 5–90 % luftfuktighet för alla klimat
- Temperatur och luftfuktighet för förvaring: -40–70 °C, 5–95 %

### Subwoofer

- Uteffekt: 166 W RMS (10 % THD)
- Impedans: 3 ohm
- Högtalarelement: 165 mm woofer (6,5 tum)
- Mått (B x H x D): 237 x 293 x 308 mm
- Vikt: 3,8 kg
- Kabellängd: 3 m

### **Högtalare**

- Uteffekt:  $2 \times 166$  W RMS (10 % THD)
- Högtalarimpedans: 3 ohm
- Högtalarelement:  $1 \times 78$  mm (3 tums) woofer +  $1 \times 19$  mm (0,7 tums) tweeter
- Mått  $(B \times H \times D)$ : 100  $\times$  230  $\times$  130 mm
- Vikt: 0,79 kg/styck
- Kabellängd: 3 m

### <span id="page-34-0"></span>Batterier i fjärrkontrollen

 $2 \times$ AAA-R03-1.5V

### Laser

- Lasertyp (diod): InGaN/AIGaN (BD), AIGaInP (DVD/CD)
- Våglängd:  $405 + 7$  nm/-7 nm  $(BD)$ , 655 +10 nm/-10 nm (DVD), 790 +10 nm/-20 nm (CD)
- Uteffekt ( högst): 20 mW (BD), 6 mW (DVD), 7 mW (CD)

### Standbyinformation

- Om produkten inte används på 18 minuter försätts den automatiskt i standbyläge eller standbyläge för nätverksanslutning.
- Energiförbrukningen i standbyläge eller standbyläge för nätverksanslutning är lägre än 0,5 W.
- Koppla från Bluetooth-anslutningen genom att hålla Bluetooth-knappen på fjärrkontrollen nedtryckt.
- Om du vill upprätta en Bluetoothanslutning aktiverar du Bluetooth på Bluetooth-enheten eller så aktiverar du Bluetooth via NFC-brickan (om sådan finns).

# <span id="page-35-0"></span>8 Felsökning

### Varning

• Risk för elektriska stötar. Ta aldrig bort höljet från produkten.

Försök aldrig reparera systemet själv. Om du gör det gäller inte garantin.

Om du har problem med att använda den här produkten kan du kontrollera följande innan du begär service. Om problemet kvarstår kan du få support på www.philips.com/support.

### Huvudenhet

### Knapparna på hemmabiosystemet fungerar inte.

- Koppla bort hemmabiosystemet från nätuttaget i några minuter och anslut det sedan igen.
- Se till att knapparnas yta inte är i kontakt med ledande material som vatten, metall osv.

### <span id="page-35-1"></span>Bild

### Ingen bild.

• Kontrollera att rätt källa för det här hemmabiosystemet har valts på TV:n.

### Ingen bild på en TV ansluten via HDMI.

- Var noga med att använda en HDMIhöghastighetskabel när du ansluter hemmabiosystemet och TV:n. Vissa standard-HDMI-kablar visas inte ordentligt för vissa bilder, 3D-video eller Deep Color.
- Kontrollera att det inte är fel på HDMIkabeln. Om det är fel på den byter du ut den med en ny kabel.
- Tryck på  $\bigoplus$  (Hem) och sedan på 731 på fjärrkontrollen för att återställa standardbildupplösningen.

• [Ändra HDMI-videoinställningen eller vänta](#page-27-1)  [i 10 sekunder på automatisk återställning.](#page-27-1) (se 'Bild- och videoinställningar' på sidan [26\)](#page-27-1)

### Skivan spelas inte upp i HD-video.

- Se till att skivan innehåller HD-video.
- Se till att TV:n har funktioner för HD-video.
- Anslut till TV:n med en HDMI-kabel.

### <span id="page-35-2"></span>Ljud

### Inget ljud från hemmabiosystemets högtalare.

- Anslut ljudkabeln från hemmabiosystemet till TV:n eller andra enheter. Du behöver ingen separat ljudanslutning när hemmabiosystemet och TV:n är anslutna genom en HDMI ARC-anslutning.
- Konfigurera den anslutna enhetens ljud.
- [Återställ hemmabiosystemet till](#page-29-1)  [fabriksinställningarna](#page-29-1) (se 'Återställa standardinställningarna' på sidan [28](#page-29-1)), stäng av det och starta det igen.
- Tryck på **SOURCE** på hemmabiosystemet upprepade gånger för att ange korrekt ljudingång.

### Förvrängt ljud eller eko.

• Om du spelar ljud från TV:n genom hemmabion ska du kontrollera att TV:ns ljud är av.

### Ljud och video är inte synkroniserat.

1) Tryck på **III**.

2) Tryck på Navigationsknappar (vänster/ höger) för att välja *[Audio sync]och tryck* sedan på OK.

3) Synkronisera ljudet med bilden genom att trycka på Navigationsknappar (uppåt/ nedåt).

### <span id="page-35-3"></span>Spela upp

### Det går inte att spela upp en skiva.

- Rengör skivan.
- [Kontrollera att hemmabion stöder skivans](#page-31-2)  [typ](#page-31-2) (se 'Medieformat' på sidan [30\)](#page-31-2).
- [Kontrollera att hemmabion stöder skivans](#page-31-3)  [regionkod](#page-31-3) (se 'Regionkoder' på sidan [30](#page-31-3)).
- Om skivan är en DVD±RW- eller DVD±RR-skiva, kontrollera att den har färdigställts.

### Det går inte att spela upp en DivX-fil.

- Kontrollera att DivX-filen är kodad enligt Home Theater Profile med en DivX-kodare.
- Kontrollera att DivX-videofilen är fullständig.

### DivX visas inte på rätt sätt.

- [Kontrollera att textningsfilens namn](#page-18-1)  [är det samma som filmfilens namn](#page-18-1) (se 'Textremsor' på sidan [17](#page-18-1)).
- Välj rätt teckenuppsättning: 1) Tryck på OPTIONS.
	- 2) Välj [Teckenuppsättning].
	- 3) Välj den teckenuppsättning som stöds.
	- 4) Tryck på OK.

### Det går inte att läsa innehållet på en USBlagringsenhet.

- Kontrollera att formatet på USBlagringsenheten är kompatibelt med hemmabiosystemet.
- Kontrollera att filsystemet på USBlagringsenheten stöds av hemmabion.

### No entry (Ingen inmatning) eller tecknet x visas på TV:n.

Åtgärden kan inte utföras.

### EasyLink fungerar inte.

- [Kontrollera att hemmabion är ansluten](#page-11-1)  [till en EasyLink-TV från Philips, och att](#page-11-1)  [EasyLink-alternativet är aktiverat](#page-11-1) (se 'Konfigurera EasyLink (HDMI-CECkontroll)' på sidan [10\)](#page-11-1).
- För TV-apparater från andra tillverkare kan HDMI CEC kallas något annat. Läs i TV:ns användarhandbok om hur du aktiverar det.

### När du slår på TV:n slås hemmabion på automatiskt.

• Detta beteendet är normalt när du använder Philips Easylink (HDMI-CEC). Om du vill att hemmabiosystemet ska fungera oberoende av TV:n stänger du av EasyLink.

### Jag kommer inte åt BD-Live-funktionerna.

- Kontrollera att hemmabion är ansluten till nätverket. Använd en [trådbunden](#page-13-0)  [nätverksanslutning](#page-13-0) (se 'Konfigurera det trådbundna nätverket' på sidan [12\)](#page-13-0) eller [trådlös nätverksanslutning](#page-13-1) (se 'Konfigurera det trådlösa nätverket' på sidan [12](#page-13-1)).
- Kontrollera att nätverket är konfigurerat. Använd en [trådbunden nätverkinstallation](#page-13-0) (se 'Konfigurera det trådbundna nätverket' på sidan [12](#page-13-0)) eller [trådlös nätverkinstallation](#page-13-1) (se 'Konfigurera det trådlösa nätverket' på sidan [12](#page-13-1)).
- Kontrollera att Blu-Ray-skivan stöder BD-Live-funktioner.
- [Frigör minne för lagring](#page-16-0) (se 'Använda BD-Live på BD-skivor' på sidan [15\)](#page-16-0).

### Min 3D-video spelas upp i 2D-läge.

- Kontrollera att hemmabion är ansluten till en 3D-TV via en HDMI-kabel.
- [Kontrollera att skivan är en Blu-ray](#page-16-0)  [3D-skiva, och att alternativet för Blu-ray](#page-16-0)  [3D-video är aktiverat](#page-16-0) (se 'Använda BD-Live på BD-skivor' på sidan [15\)](#page-16-0).

### TV-skärmen är svart när du spelar upp en Blu-ray 3D-video eller en DivX-kopieringsskyddad video.

- Kontrollera att hemmabion är ansluten till TV:n via en HDMI-kabel.
- Växla till rätt HDMI-källa på TV:n.

### Det går inte att inte ladda ned video från en onlinevideobutik.

- Kontrollera att hemmabion är ansluten till TV:n via en HDMI-kabel.
- Se till att USB-lagringsenheten är formaterad och har tillräckligt med minne för att ladda ned videon.
- Kontrollera att du har betalt för video, och att uthyrningsperioden inte gått ut.
- Kontrollera att nätverksanslutningen fungerar. Använd en [trådbunden](#page-13-0)  [nätverksanslutning](#page-13-0) (se 'Konfigurera det trådbundna nätverket' på sidan [12\)](#page-13-0) eller [trådlös nätverksanslutning](#page-13-1) (se 'Konfigurera det trådlösa nätverket' på sidan [12](#page-13-1)).
- Besök videobutikens webbplats för mer information.

### Bluetooth

### Det går inte att ansluta en enhet till hemmabiosystemet.

- Enheten kan inte hantera de kompatibla profiler som krävs för hemmabiosystemet.
- Du har inte aktiverat Bluetooth-funktionen på enheten. Du hittar mer information om hur du aktiverar funktionen i användarhandboken till enheten.
- Enheten är inte rätt ansluten. [Anslut](#page-17-1)  [enheten rätt.](#page-17-1) (se 'Spela upp ljud via Bluetooth' på sidan [16](#page-17-1))
- Hemmabiosystemet är redan anslutet till en annan Bluetooth-enhet. Koppla från den anslutna enheten och försök igen.

### Kvaliteten på ljuduppspelningen från en ansluten Bluetooth-enhet är dålig.

• Bluetooth-mottagningen är dålig. Flytta enheten närmare hemmabiosystemet eller ta bort eventuella hinder mellan enheten och systemet.

### Den anslutna Bluetooth-enheten ansluts och kopplas bort hela tiden.

- Bluetooth-mottagningen är dålig. Flytta enheten närmare hemmabiosystemet eller ta bort eventuella hinder mellan enheten och systemet.
- Stäng av WiFi-funktion på Bluetoothenheten för att undvika störningar.
- För viss Bluetooth kan Bluetoothanslutningen avaktiveras automatiskt för att spara ström. Det betyder inte att det är något fel på hemmabiosystemet.

### NFC

### Det går inte att ansluta en enhet till hemmabiosystemet via NFC.

- Se till att enheten fungerar med NFC.
- Se till att NFC är aktiverat på enheten (läs i användarhandboken till enheten).
- Om du vill para ihop trycker du NFC-enheten mot NFC-etiketten på hemmabion.

### <span id="page-37-0"></span>Nätverk

### Trådlöst nätverk förvrängt eller hittades inte.

- Kontrollera att det trådlösa nätverket inte störs av mikrovågsugnar, DECT-telefoner eller andra närbelägna WiFi-enheter.
- Ställ den trådlösa routern och hemmabion högst fem meter från varandra.
- [Om det trådlösa nätverket inte fungerar](#page-13-0)  [ordentligt kan du försöka med en](#page-13-0)  [trådbunden nätverkinstallation](#page-13-0) (se 'Konfigurera det trådbundna nätverket' på sidan [12](#page-13-0)).

### **Miracast**

### Det går inte att spela upp eller strömma onlinevideor via Miracast.

- Se till att Miracast är aktiverat på Miracastkällenheten (se användarhandboken till källenheten).
- Se till att Miracast är aktiverat på [hemmabiosystemet](#page-23-2) (se 'Strömma multimedia via Miracast' på sidan [22\)](#page-23-2).
- Se till att det finns funktioner för att spela upp internetvideor på Miracastkällenheten samtidigt som du strömmar från Miracast till en extern enhet (se användarhandboken till källenheten).

# <span id="page-38-0"></span>9 Obs!

Det här avsnittet innehåller juridiska meddelanden och varumärkesinformation.

## Copyright

### Be responsible Respect copyrights

Den här produkten är försedd med kopieringsskyddsteknik som skyddas med amerikanska patent och andra immateriella rättigheter som tillhör Rovi Corporation. Bakåtkompilering och isärmontering är inte tillåtet.

Den här produkten innehåller privatägd teknologi som används med licens från Verance Corporation och skyddas av det amerikanska patentet 7 369 677 samt andra amerikanska och internationella patent som beviljats eller söks, liksom upphovsrätt och skydd av affärshemligheter för vissa delar av sådan teknologi. Cinavia är ett varumärke som ägs av Verance Corporation. Upphovsrätt 2004-2013 Verance Corporation. Alla rättigheter förbehålls Verance. Bakåtkompilering eller demontering är förbjuden.

### Meddelande från Cinavia

Den här produkten utnyttjar Cinavia-teknologi för att begränsa användningen av otillåtna kopior av vissa kommersiellt producerade filmer och videor och deras soundtrack. Vid upptäckten av ett olovligt utnyttjande av en otillåten kopia kommer ett meddelande att visas och uppspelningen eller kopieringen avbryts. Mer information om Cinavias teknologi hittar du på Cinavias konsumentinformationscenter på nätet på adressen: http://www.cinavia.com. För ytterligare information om Cinavia via post, skicka ett kort med din postadress till: Cinavia Consumer Information Center, P.O. Box 86851, San Diego, CA, 92138, USA.

## Programvara med öppen källkod

Philips Electronics Singapore erbjuder sig härmed att, på begäran, leverera en kopia av den fullständiga motsvarande källkoden för de copyrightskyddade programvarupaket med öppen källkod som används i den här produkten som leveransen gäller enligt respektive licens. Det här erbjudandet gäller upp till tre år efter produktköpet för alla som tagit emot den här informationen. För att få tillgång till källkoden skriver du en förfrågan på engelska och inkluderar namnet på produkttypen. Skicka sedan din förfrågan till open.source@philips.com. Om du inte vill använda e-post eller om du inte får någon beställningsbekräftelse inom två veckor efter att du har skickat ett e-postmeddelande till den här e-postadressen kan du skriva på engelska till Open Source Team, Philips Intellectual Property & Standards, P.O. Box 220, 5600 AE Eindhoven, The Netherlands. Om du inte får någon bekräftelse på ditt brev inom rimlig tid kan du skicka ett e-postmeddelande till adressen ovan. Texterna i licenserna och tillkännagivandena för programvara med öppen källkod i den här produkten finns på ett separat produktblad.

## Uppfyllelse

# CE0560

Användning av den här produkten överensstämmer med EU:s förordningar om radiostörningar.

Philips Consumer Lifestyle deklarerar härmed att produkterna uppfyller alla viktiga krav och andra relevanta villkor i direktivet 1999/5/EG. Du hittar deklarationen om överensstämmelse på www.p4c.philips.com.

# <span id="page-39-1"></span><span id="page-39-0"></span>10 Språkkod

![](_page_39_Picture_537.jpeg)

![](_page_39_Picture_538.jpeg)

![](_page_39_Picture_539.jpeg)

# <span id="page-40-0"></span>11 Index

## 3

![](_page_40_Picture_366.jpeg)

## 5

5.1-högtalare

## A

![](_page_40_Picture_367.jpeg)

## A

![](_page_40_Picture_368.jpeg)

## Å

![](_page_40_Picture_369.jpeg)

## $\overline{B}$

![](_page_40_Picture_370.jpeg)

## $\overline{D}$

![](_page_40_Picture_371.jpeg)

## E

![](_page_40_Picture_372.jpeg)

## F

[7](#page-8-1)

[3](#page-4-2)

![](_page_40_Picture_373.jpeg)

### $\Box$

I

internet

![](_page_40_Picture_374.jpeg)

## insomningstimer [27](#page-28-3)<br>
inställningar 26 inställningar 1986 – [26](#page-27-3) metallningar 1986 – 26 metallningar 1986 – 26 metallningar 1986 – 26 metallningar 1986<br>20 metallningar 1986 – 20 metallningar 1986 – 20 metallningar 1986 – 20 metallningar 1986 – 26 metallningar 19 inställningsområde 1[20](#page-21-1)<br>internet 11

![](_page_41_Picture_337.jpeg)

## L

![](_page_41_Picture_338.jpeg)

## M

![](_page_41_Picture_339.jpeg)

## N

![](_page_41_Picture_340.jpeg)

## $\overline{P}$

![](_page_41_Picture_341.jpeg)

## R

![](_page_41_Picture_342.jpeg)

## $\overline{S}$

![](_page_41_Picture_343.jpeg)

## $\overline{T}$

![](_page_41_Picture_344.jpeg)

## $\overline{U}$

![](_page_41_Picture_345.jpeg)

## V

![](_page_41_Picture_346.jpeg)

![](_page_42_Picture_0.jpeg)

"Blu-ray 3D ™ " and "Blu-ray 3D ™ " logo are trademarks of Blu-ray Disc Association.

![](_page_42_Picture_2.jpeg)

'DVD Video' is a trademark of DVD Format/ Logo Licensing Corporation.

![](_page_42_Picture_4.jpeg)

Oracle and Java are registered trademarks of Oracle and/or its affiliates. Other names may be trademarks of their respective owners.

### **adt** 2.0+Digital Out

For DTS patents,see http://patents.dts.com. Manufactured under license from DTS Licensing Limited. DTS, the Symbol, & DTS and the Symbol together are registered trademarks, and DTS 2.0+Digital Out is a trademark of DTS, Inc. © DTS, Inc. ALL Rights Reserved.

![](_page_42_Picture_8.jpeg)

Manufactured under license from Dolby Laboratories. Dolby and the double-D symbol are trademarks of Dolby Laboratories.

![](_page_42_Picture_10.jpeg)

DivX ®, DivX Certified ®, DivX Plus ® HD and associated logos are trademarks of Rovi Corporation or its subsidiaries and are used under license.

ABOUT DIVX VIDEO: DivX ® is a digital video format created by DivX, LLC, a subsidiary of Rovi Corporation. This is an official DivX

Certified ® device that plays DivX video. Visit divx.com for more information and software tools to convert your files into DivX videos. ABOUT DIVX VIDEO-ON-DEMAND: This DivX Certified ® device must be registered in order to play purchased DivX Video-on-Demand (VOD) movies. To obtain your registration code, locate the DivX VOD section in your device setup menu. Go to vod.divx.com for more information on how to complete your registration.

DivX Certified ® to play DivX ® and DivX Plus HD (H.264/MKV) video up to 1080p HD including premium content.

## HƏMI

The terms HDMI and HDMI High-Definition Multimedia Interface, and the HDMI Logo are trademarks or registered trademarks of HDMI Licensing LLC in the United States and other countries.

### **Wi**ff CERTIFIED

The Wi-Fi CERTIFIED Logo is a certification mark of the Wi-Fi Alliance.

# **83 Bluetooth**®

The Bluetooth ® word mark and logos are registered trademarks owned by Bluetooth SIG, Inc. and any use of such marks by Philips is under license. Other trademarks and trade names are those of their respective owners.

# **N** nfc

The N Mark is a trademark of NFC Forum, Inc. in the United States and in other countries.

![](_page_42_Picture_23.jpeg)

![](_page_43_Picture_0.jpeg)

Specifications are subject to change without notice © 2014 Koninklijke Philips N.V. All rights reserved. Trademarks are the property of Koninklijke Philips N.V. or their respective owners.

HTB5260G\_12\_UM\_V3.0

![](_page_43_Picture_3.jpeg)